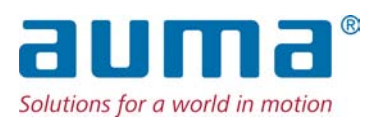

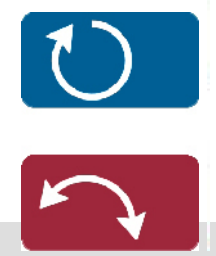

**Stellantriebe** SGC(R)/SVC(R)/SGM(R)/SVM(R) Modbus RTU

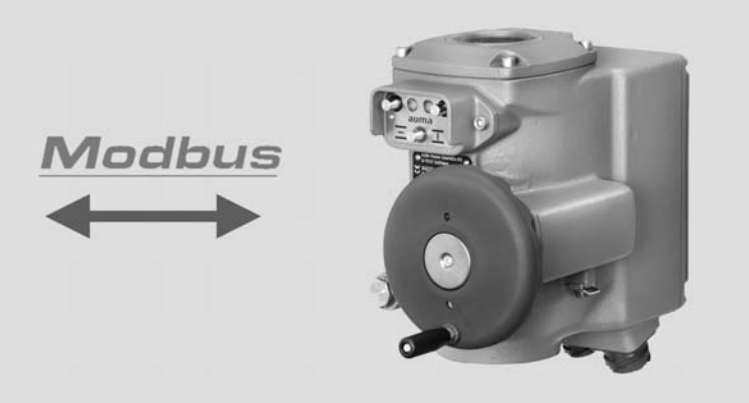

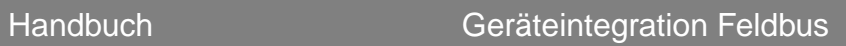

# **Anleitung zuerst lesen!**

• Sicherheitshinweise beachten.

### **Zweck des Dokumentes:**

Dieses Dokument enthält Informationen für Inbetriebnahmepersonal der Leittechnik und leittechnische Programmierer. Es soll helfen, den Antrieb über die Feldbus Schnittstelle in die Leittechnik zu integrieren.

### **Referenzunterlagen:**

- Betriebsanleitung (Montage, Bedienung, Inbetriebnahme) zum Stellantrieb
- Referenzunterlagen sind erhältlich über Internet: www.auma.com oder direkt bei AUMA (siehe <Adressen>).

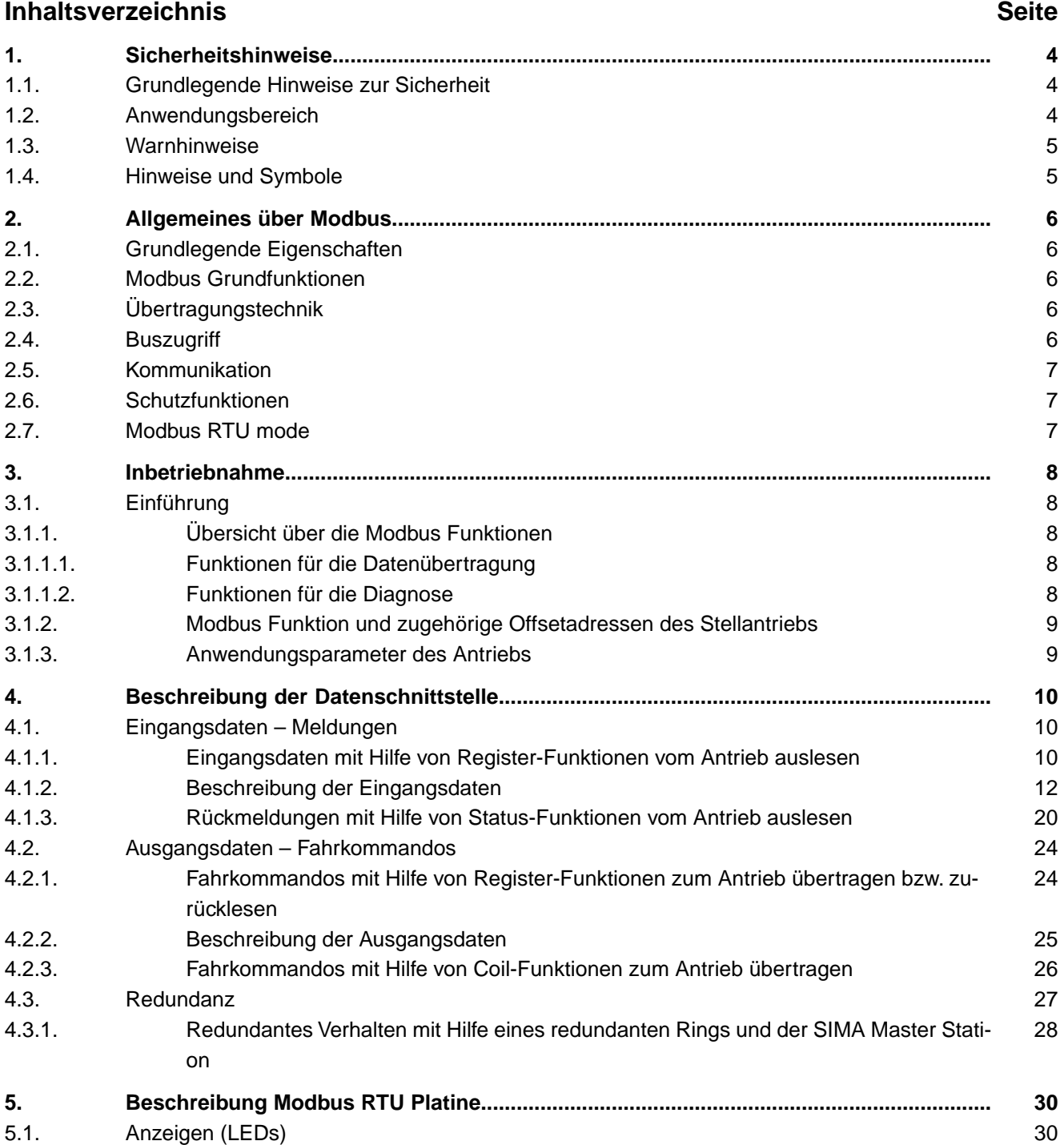

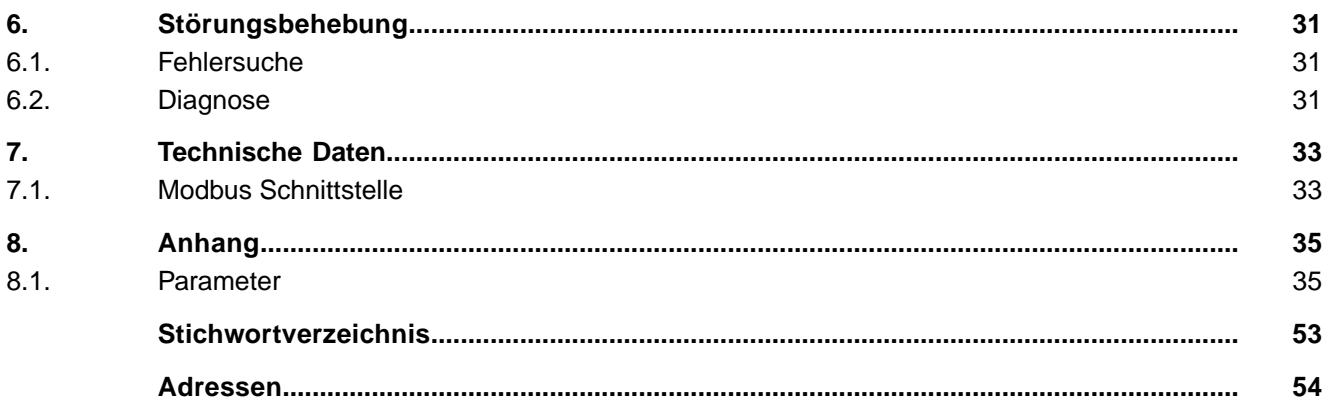

<span id="page-3-9"></span><span id="page-3-8"></span><span id="page-3-6"></span><span id="page-3-5"></span><span id="page-3-4"></span><span id="page-3-1"></span><span id="page-3-0"></span>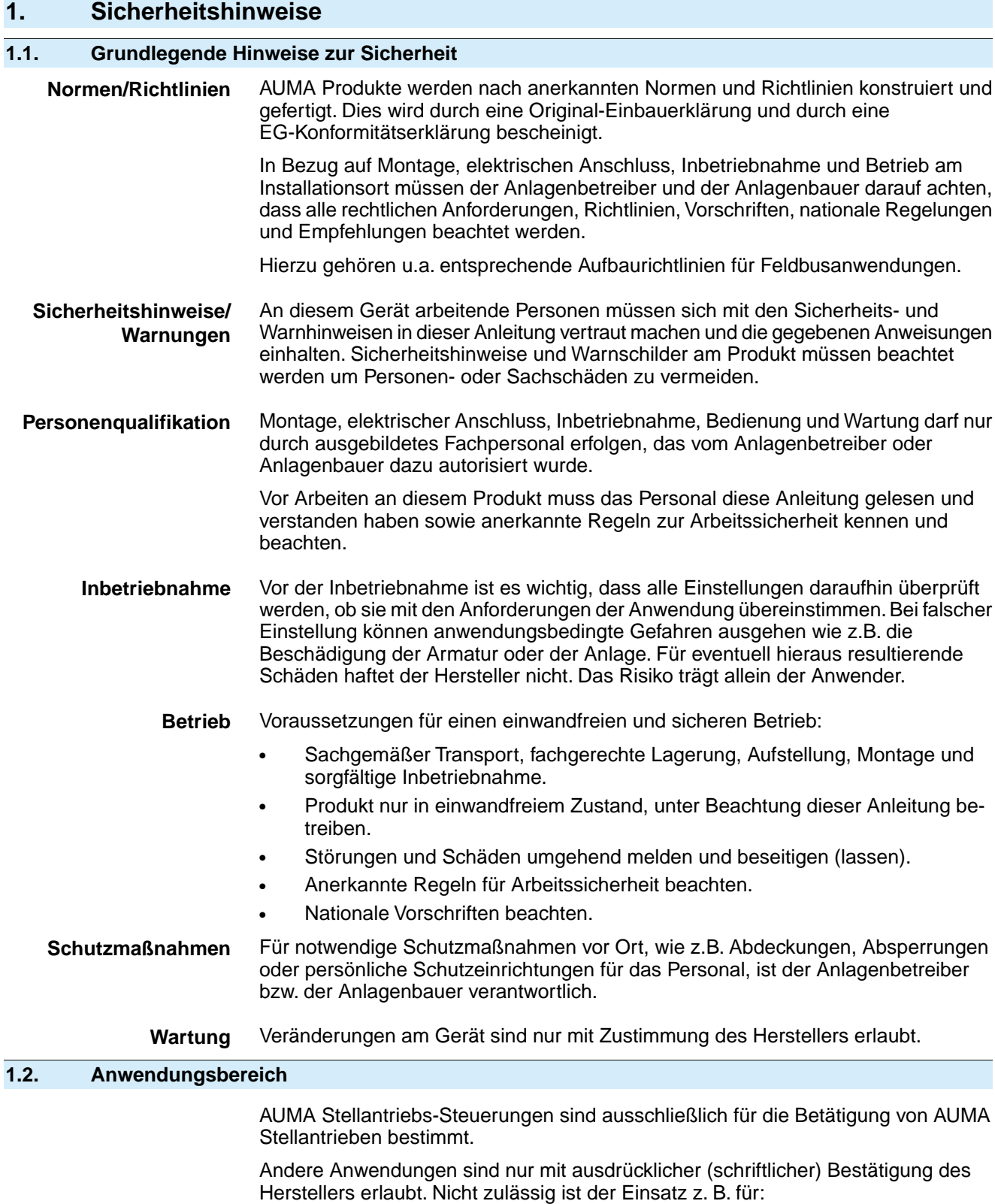

- <span id="page-3-10"></span><span id="page-3-7"></span><span id="page-3-3"></span><span id="page-3-2"></span>• Ansteuerung von Motoren
- Ansteuerung von Pumpen

Bei unsachgemäßem oder nicht bestimmungsgemäßem Einsatz wird keine Haftung übernommen.

Zur bestimmungsgemäßen Verwendung gehört auch die Beachtung dieser Anleitung.

<span id="page-4-1"></span><span id="page-4-0"></span>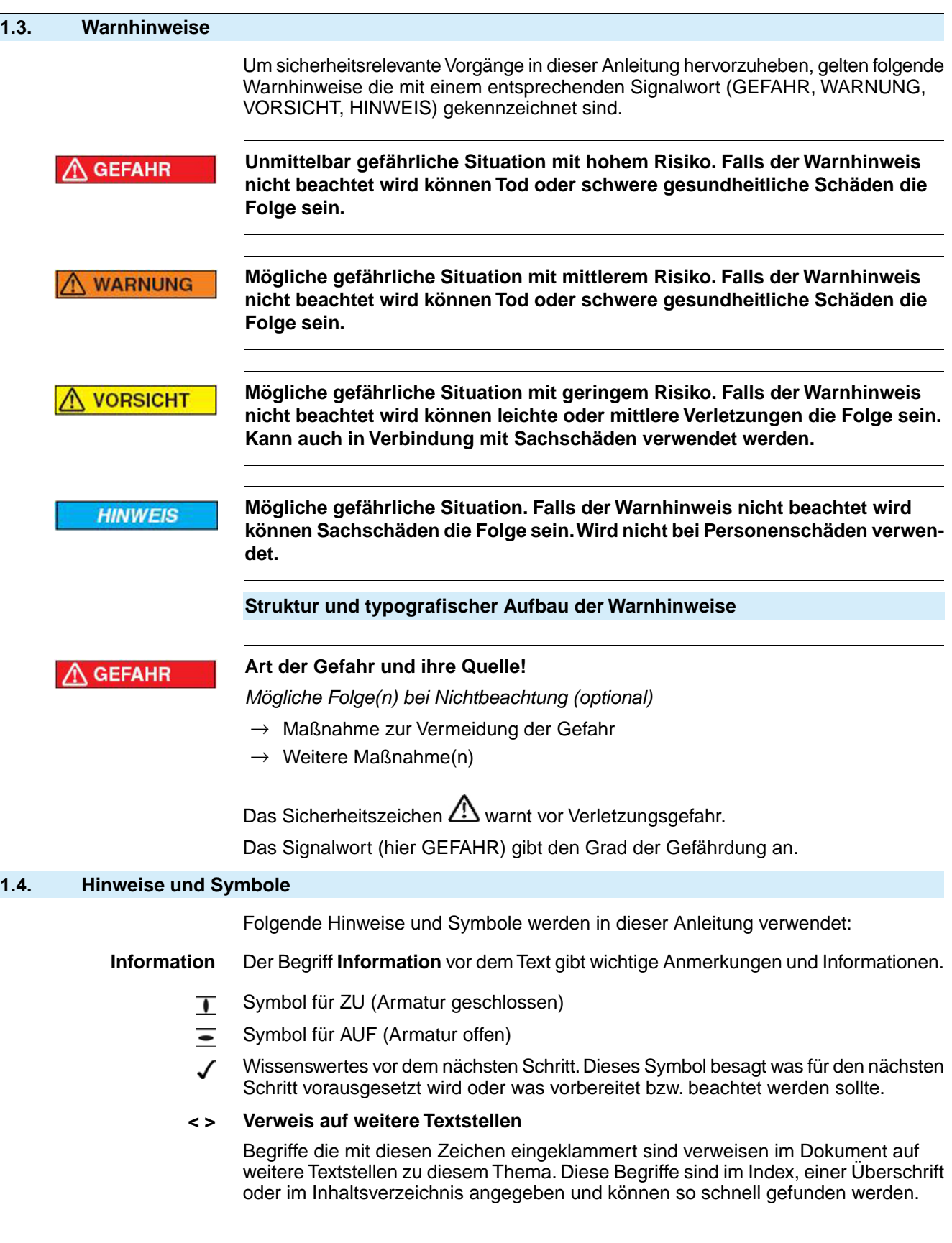

# <span id="page-5-0"></span>**2. Allgemeines über Modbus**

Für den Informationsaustausch der Automatisierungssysteme untereinander sowie mit den angeschlossenen dezentralen Feldgeräten werden heute vorwiegend serielle Feldbusse als Kommunikationssystem eingesetzt. In vielen tausend erfolgreichen Anwendungen wurde eindrucksvoll nachgewiesen, dass durch den Einsatz der Feldbustechnik Kosteneinsparungen von bis zu 40 % bei Verkabelung, Inbetriebnahme und Wartung im Vergleich zur konventionellen Technik erzielt werden. Während in der Vergangenheit oftmals herstellerspezifische, untereinander inkompatible Feldbusse zum Einsatz kamen, werden heute nahezu ausschließlich offene, standardisierte Systeme angewendet. Dadurch wird der Anwender unabhängig von einzelnen Lieferanten und kann aus einer großen Produktpalette das beste und preiswerteste Produkt auswählen.

Modbus ist ein offenes Feldbus System, das weltweit erfolgreich eingesetzt wird. Die erste Modbus Lösung wurde bereits 1979 ins Leben gerufen. Seither hat sich Modbus zu einem Defacto Standard weiter entwickelt. Mittlerweile ist Modbus auch in den Feldbus Normen IEC 61158 und IEC 61784 standardisiert. Dadurch sind die Investitionen von Herstellern und Anwendern optimal geschützt und die Herstellerunabhängigkeit ist garantiert. Der Anwendungsbereich umfasst die Fertigungs-, Prozess- und Gebäudeautomatisierung.

### <span id="page-5-1"></span>**2.1. Grundlegende Eigenschaften**

Modbus legt die technischen und funktionellen Merkmale eines seriellen Feldbus Systems fest, mit dem verteilte digitale Automatisierungsgeräte miteinander vernetzt werden können. Modbus unterscheidet Master- und Slave-Geräte.

#### **Master-Geräte** Master-Geräte bestimmen den Datenverkehr auf dem Bus. Ein Master darf Nachrichten ohne externe Aufforderung aussenden. Master werden im Modbus-Protokoll auch als "aktive Teilnehmer" bezeichnet.

**Slave-Geräte** Slave-Geräte wie z. B. AUMA Modbus Antriebe sind Peripheriegeräte. Typische Slave-Geräte sind Ein-/Ausgangsgeräte, Ventile, Antriebe und Messumformer. Sie erhalten keine Buszugriffsberechtigung, d. h. sie dürfen nur empfangene Nachrichten quittieren oder auf Anfrage eines Masters Nachrichten an diesen übermitteln. Slaves werden auch als "passive Teilnehmer" bezeichnet.

#### <span id="page-5-2"></span>**2.2. Modbus Grundfunktionen**

Bei Modbus wird ein Master-Slave Verfahren verwendet, wobei nur der Master eine Übertragung initiieren kann. Die Slaves ihrerseits antworten indem sie die angeforderten Daten zum Master in einer Antwort bereitstellen oder indem sie die in der Anfrage geforderte Aktion ausführen.

Das Modbus Telegramm vom Master beinhaltet die Slaveadresse, einen Funktionscode welcher die gewünschte Aktion definiert, ein Datenfeld und ein CRC Feld. Die Antwort von Modbus Slaves beinhaltet Felder welche die gewünschte Aktion bestätigen, ggf. die gewünschten Daten und ebenfalls ein CRC Feld.

<span id="page-5-6"></span>Falls beim Empfang des Telegramms ein Fehler auftritt oder der Slave nicht in der Lage ist, die gewünschte Aktion auszuführen erzeugt der Slave ein Fehlertelegramm und sendet dieses als Antwort zum Master.

#### <span id="page-5-4"></span><span id="page-5-3"></span>**2.3. Übertragungstechnik**

- <span id="page-5-5"></span>RS-485 verdrillte Zweidrahtleitung
- Unterstützte Baudraten: bis 38.4 kBits/s.

#### **2.4. Buszugriff**

- Master-Slave Verfahren
- Mono-Master System
- Master und Slave Geräte: max. 247 Teilnehmer an einem Bus, ohne Repeater max. 32 Teilnehmer

<span id="page-6-5"></span><span id="page-6-3"></span><span id="page-6-2"></span><span id="page-6-1"></span><span id="page-6-0"></span>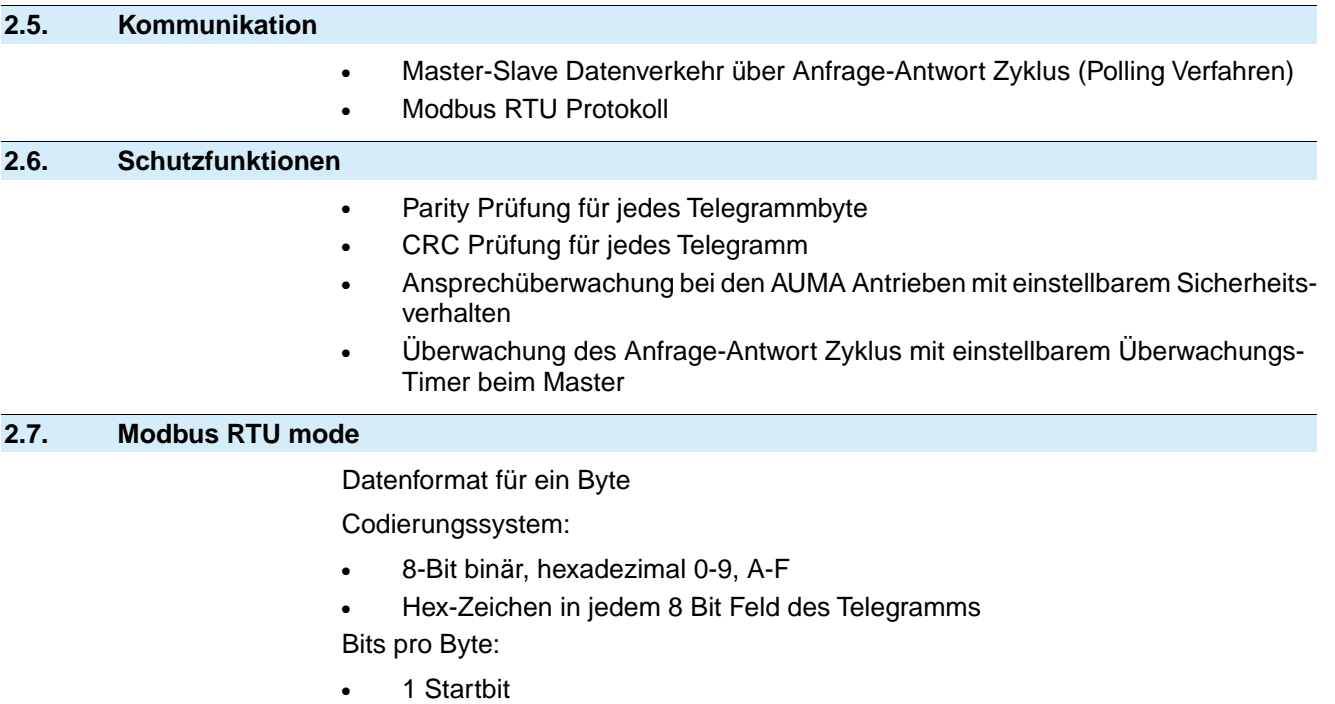

- <span id="page-6-4"></span>● 8 Databits; niederwertiges Bit wird zuerst gesendet
- 1 Bit für gerade/ungerade Parität, kein Bit für keine Parität
- 1 Stopbit wenn die Parität benutzt wird, 1 oder 2 Stopbits wenn keine Parität benutzt wird

# <span id="page-7-0"></span>**3. Inbetriebnahme**

# <span id="page-7-1"></span>**3.1. Einführung**

<span id="page-7-5"></span>Zur Inbetriebnahme eines Modbus Slaves ist üblicherweise keine spezielle Konfiguration des Masters mit Hilfe einer Konfigurationsdatei erforderlich.

Die Modbus RTU Datenübertagung basiert auf einem einfachen Protokoll welches die Slaveadresse einen Funktionscode mit Offsetadresse, die Nutzdaten und eine Prüfsumme enthält.

### <span id="page-7-3"></span><span id="page-7-2"></span>**3.1.1. Übersicht über die Modbus Funktionen**

### **3.1.1.1. Funktionen für die Datenübertragung**

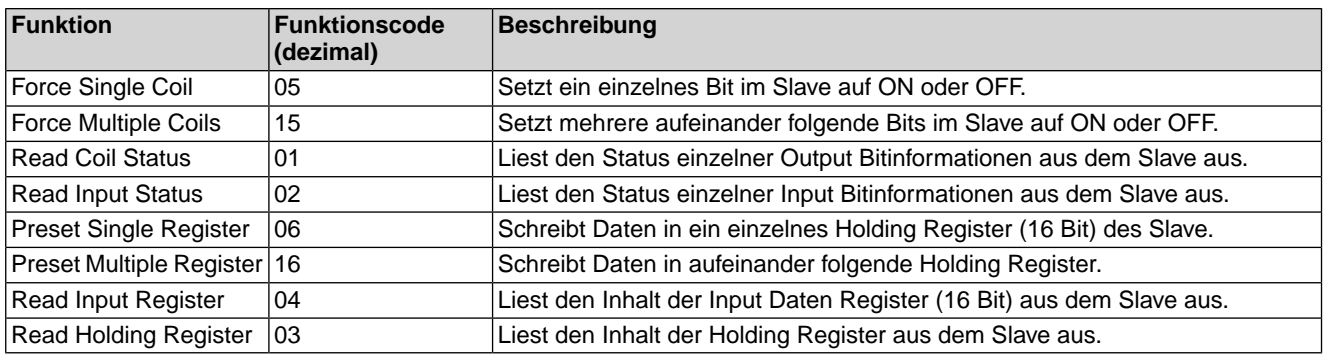

# <span id="page-7-4"></span>**3.1.1.2. Funktionen für die Diagnose**

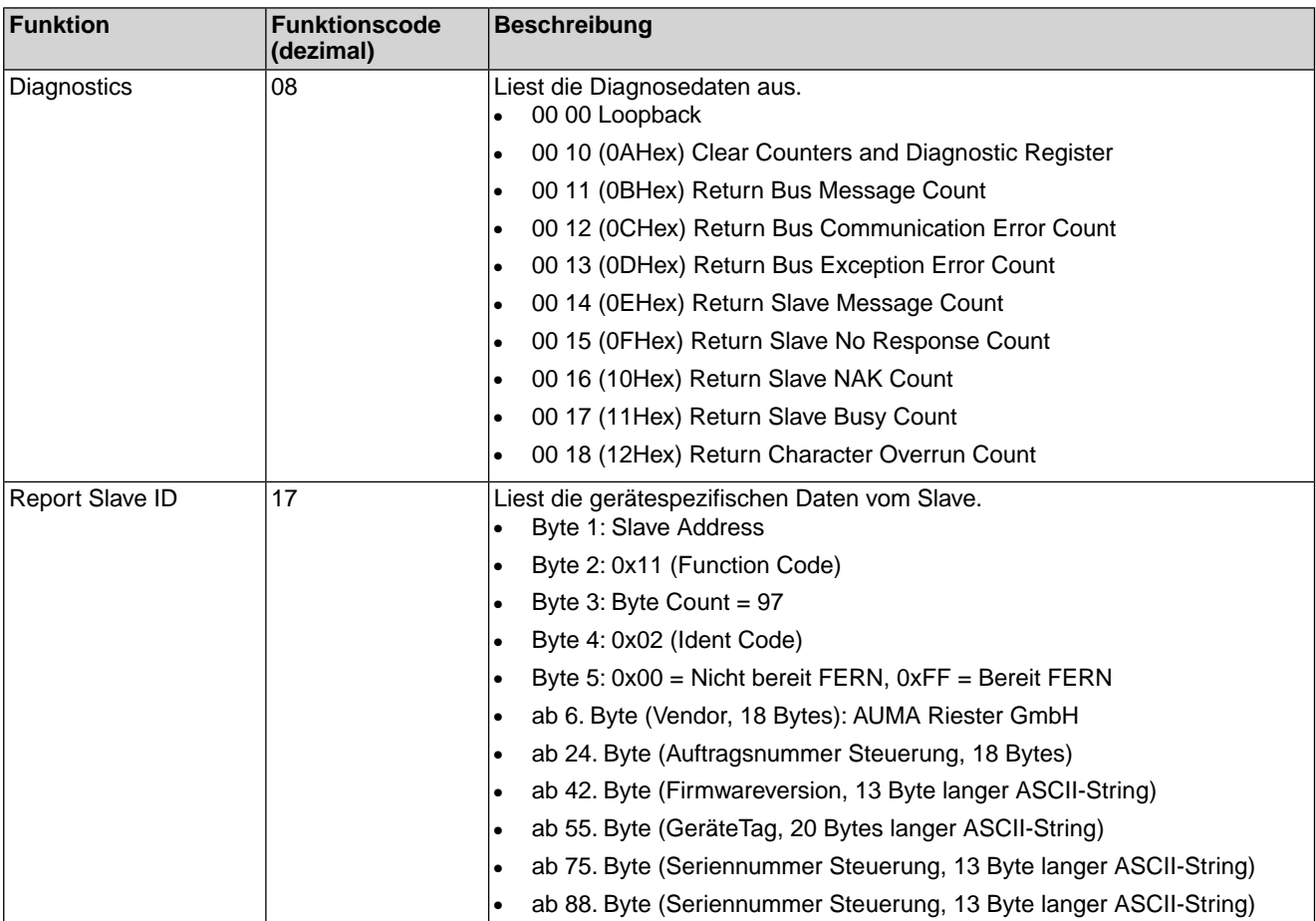

# <span id="page-8-0"></span>**3.1.2. Modbus Funktion und zugehörige Offsetadressen des Stellantriebs**

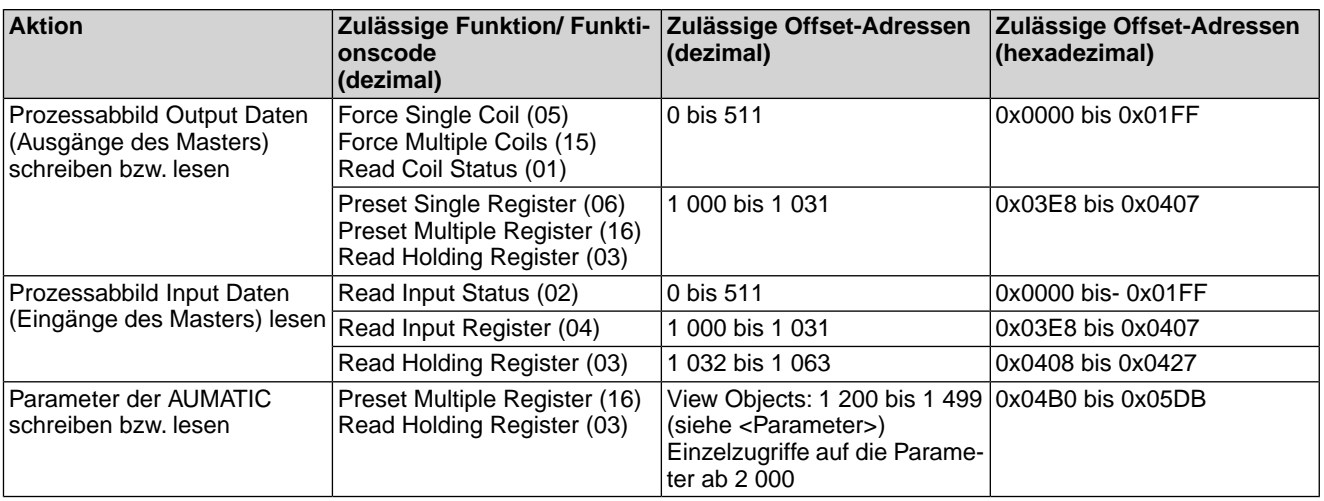

### <span id="page-8-1"></span>**3.1.3. Anwendungsparameter des Antriebs**

Parameter und Hinweise zur Parametrierung des Stellantriebs über Modbus RTU (Modbus Funktionscodes, Offsetaddressen, Parameterausprägungen sowie die jeweiligen Schreib-und Leseberechtigungen) sind im Anhang beschrieben.

#### **Zu verwendende Funktionen**

Die Parameter der AUMATIC können mit folgenden Funktionen gelesen bzw. geschrieben werden:

- Preset Multiple Register (16)
- Read Holding Register (03)

# <span id="page-9-0"></span>**4. Beschreibung der Datenschnittstelle**

# <span id="page-9-1"></span>**4.1. Eingangsdaten – Meldungen**

<span id="page-9-4"></span><span id="page-9-3"></span>Über die Eingangsdaten kann der Master (Steuerung) den Zustand des Slaves (Antrieb) lesen.

# <span id="page-9-2"></span>**4.1.1. Eingangsdaten mit Hilfe von Register-Funktionen vom Antrieb auslesen**

Zu verwendende Funktion: Read Input Register (04)

Bei der Verwendung der Funktion Read Holding Register (03) muss ein zusätzlicher Offset von 32 hinzu adressiert werden (1032 – 1063 bzw. 0x0408 – 0x0472).

Grau hinterlegte Bits sind Sammelmeldungen. Sie enthalten das Ergebnis einer ODER-Verknüpfung von anderen Informationen.

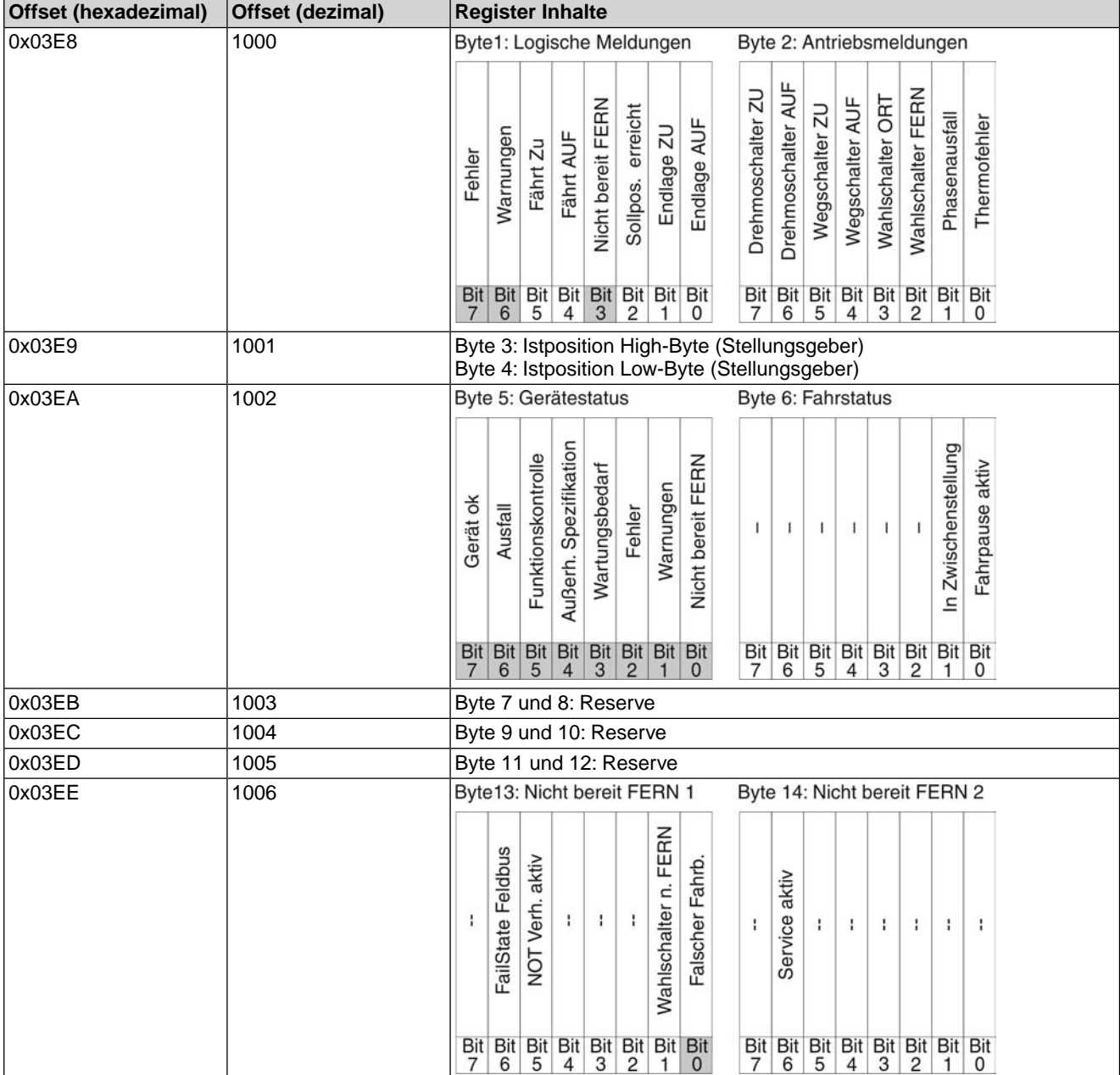

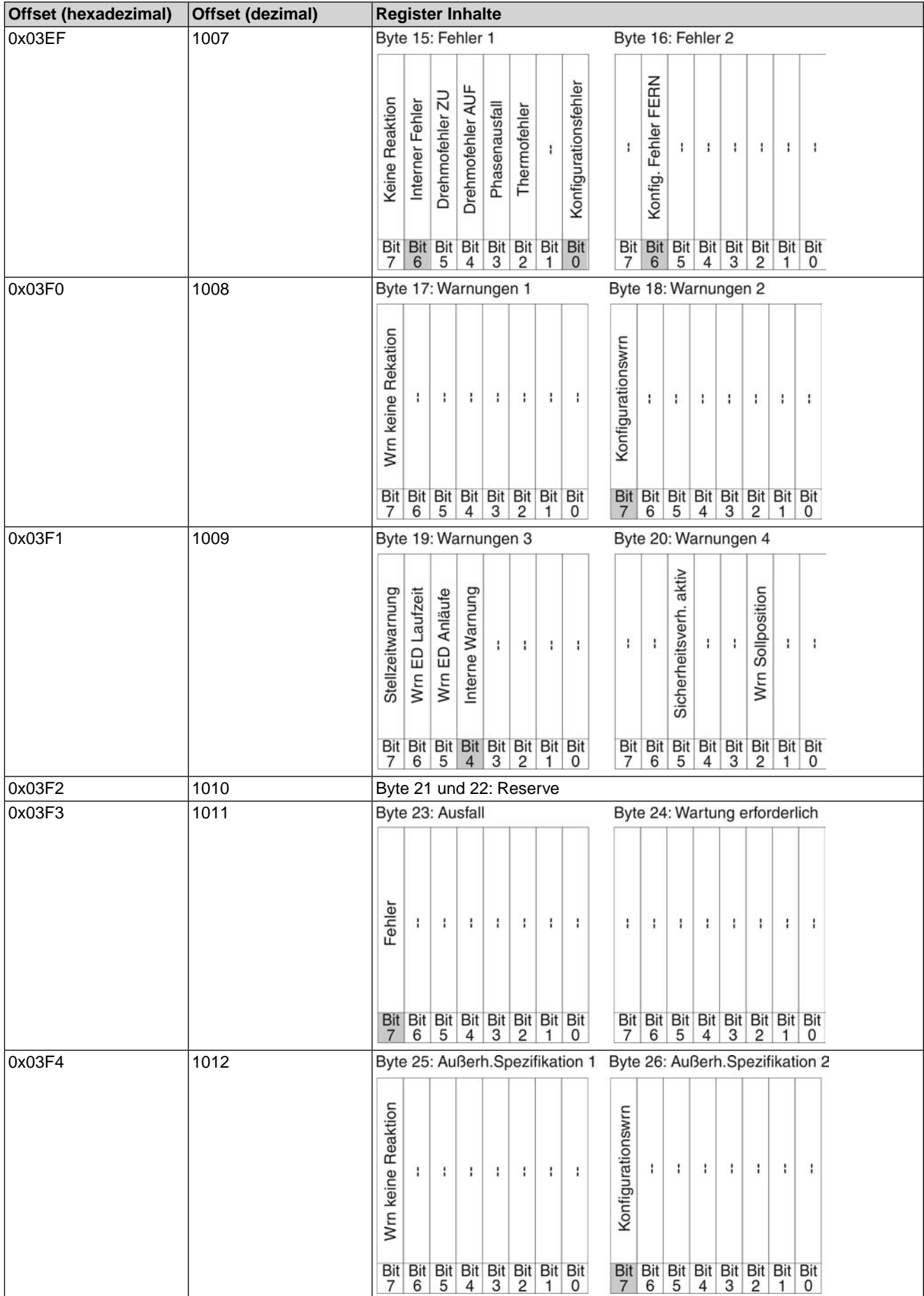

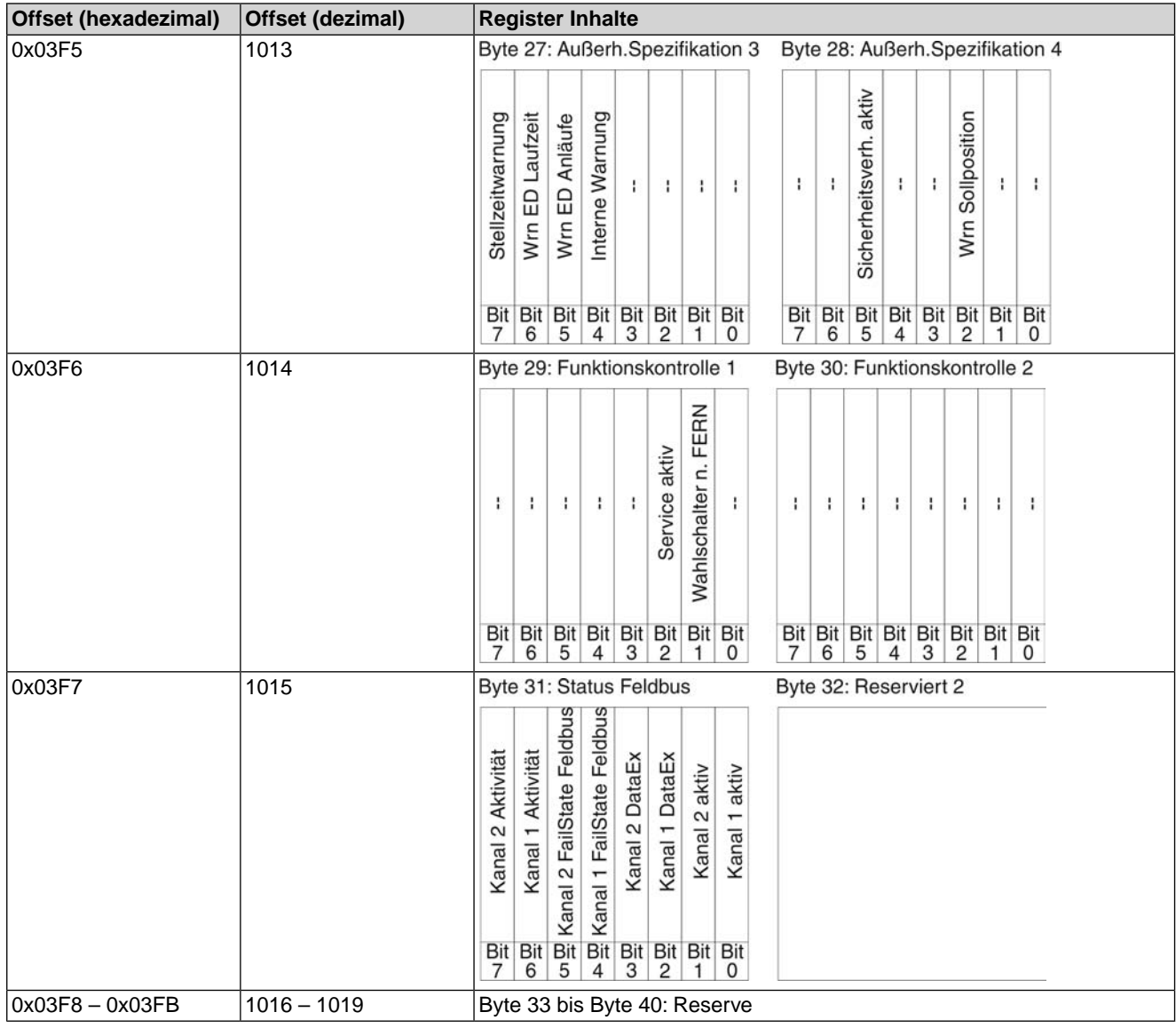

# <span id="page-11-0"></span>**4.1.2. Beschreibung der Eingangsdaten**

#### **Byte 1: Logische Meldungen**

Die Bits 3, 6 und 7 sind Sammelmeldungen.

Die Bits 5 und 4 der Logischen Meldungen (Byte1) zeigen eine Logische Fahrt des Antriebs an, d.h. sie sind gesetzt, wenn der Antrieb eine elektrische Fahrt ausführen soll (auch dann wenn z.B. gerade ein Fahrpause im Taktbetrieb oder der Ablauf der Totzeit abgewartet wird).

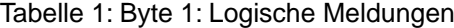

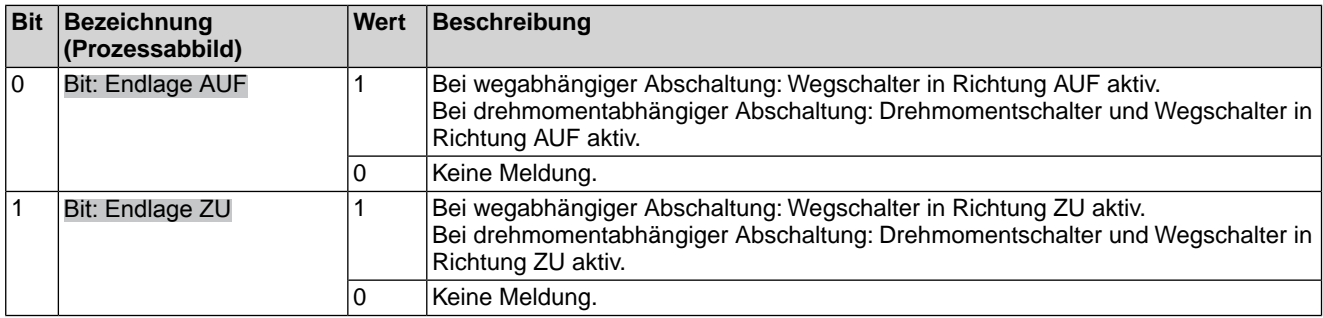

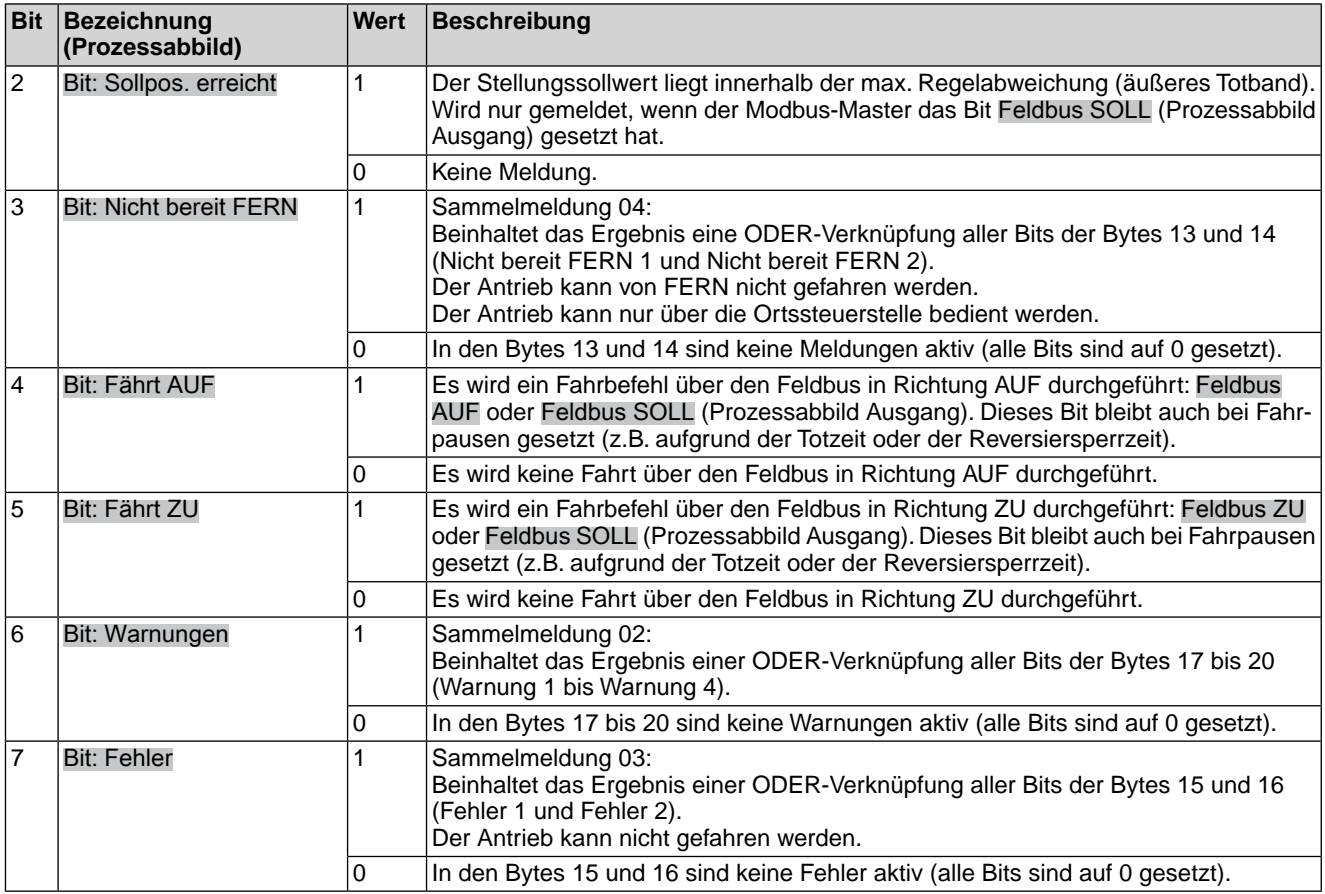

**Byte 2: Antriebsmeldungen**

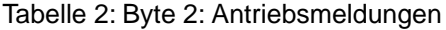

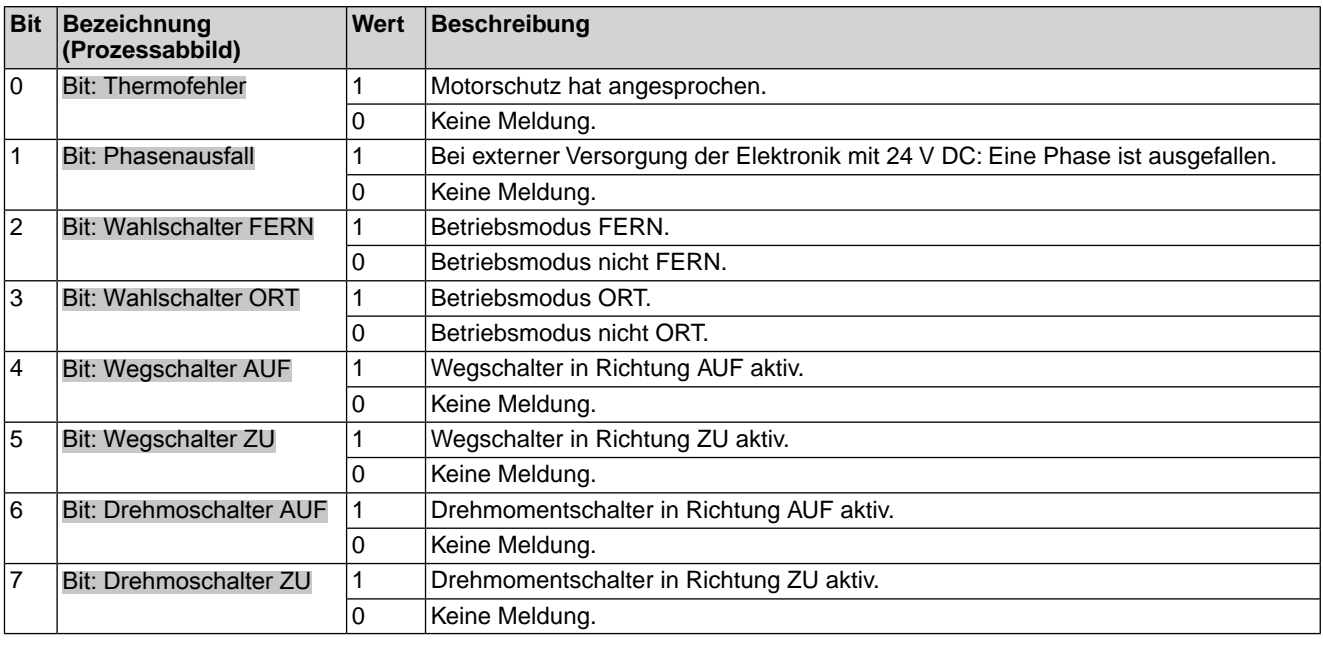

### **Byte 3 und Byte 4: Istposition**

Byte 3 = High-Byte, Byte 4 = Low-Byte.

Ist ein Stellungsgeber im Antrieb vorhanden, wird in den Bytes 3 und 4 die aktuelle Stellung des Antriebs übertragen. Der Wert wird in Promille (Wert: 0 – 1000) übertragen.

# **Byte 5: Gerätestatus**

# Tabelle 3: Byte 5: Gerätestatus

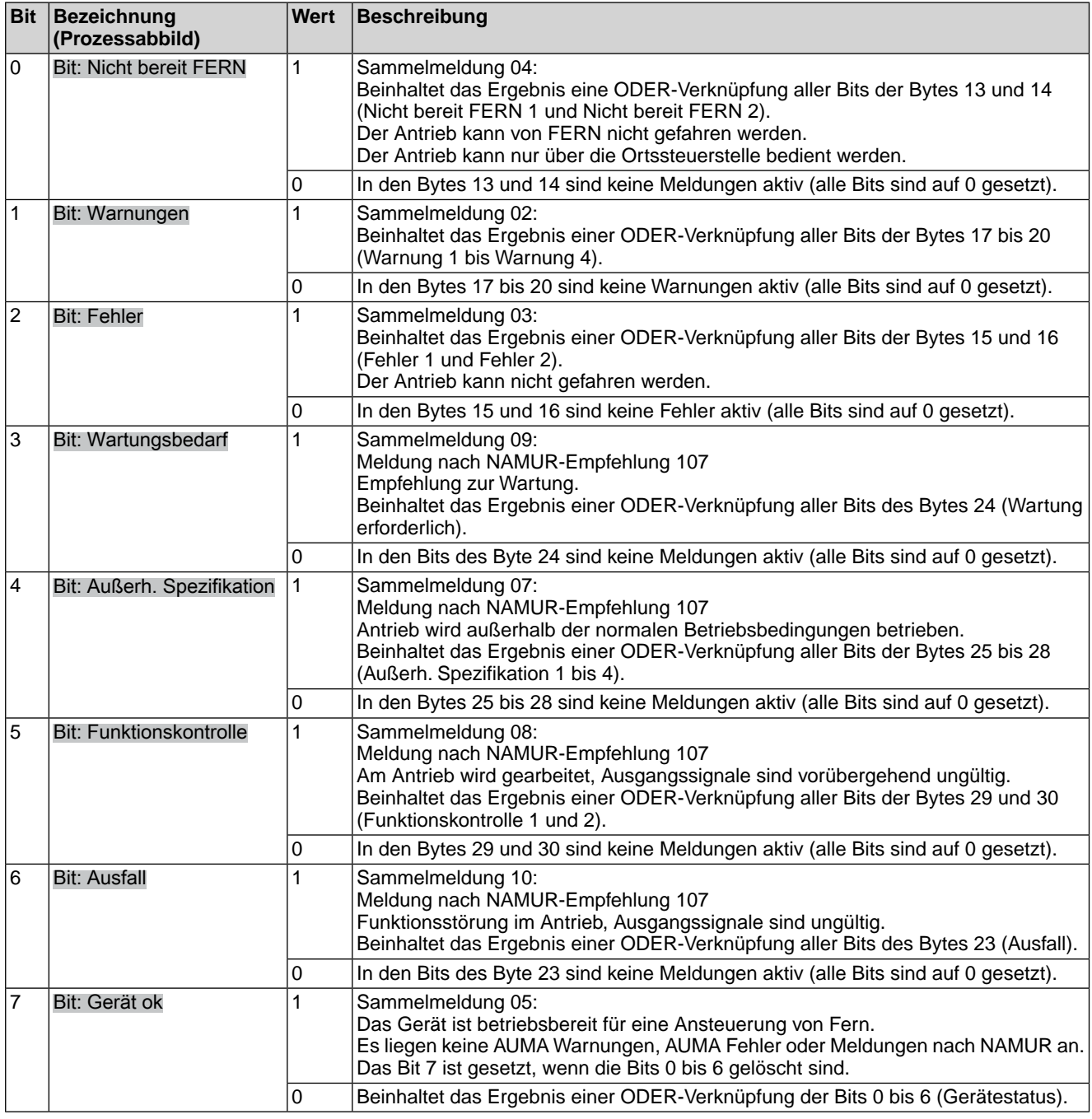

# **Byte 6: Fahrstatus**

Hier sind Informationen über die Bewegung des Antriebs untergebracht.

#### Tabelle 4: Byte 6: Fahrstatus

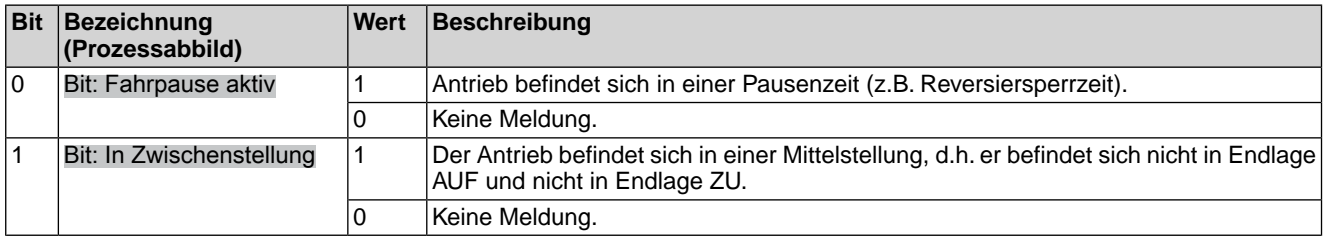

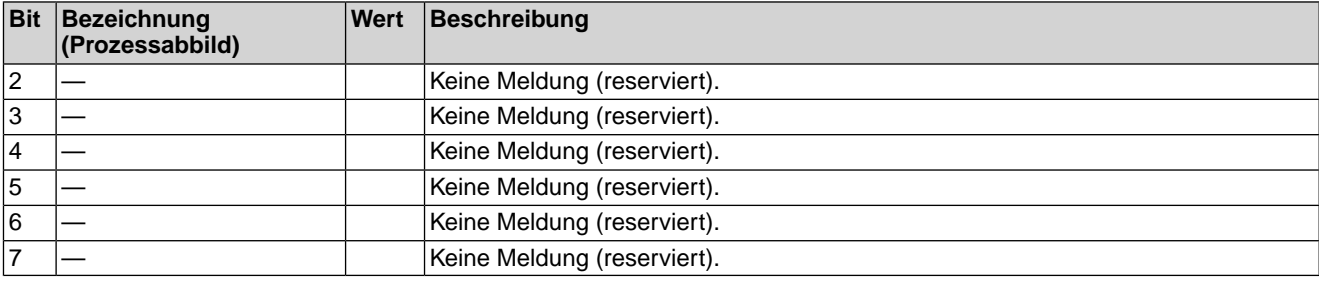

### **Byte 7 bis Byte 12: Reserve**

Die Inhalte sind für zukünftige Erweiterungen reserviert.

# **Byte 13: Nicht bereit FERN 1**

Tabelle 5: Byte 13: Nicht bereit FERN 1

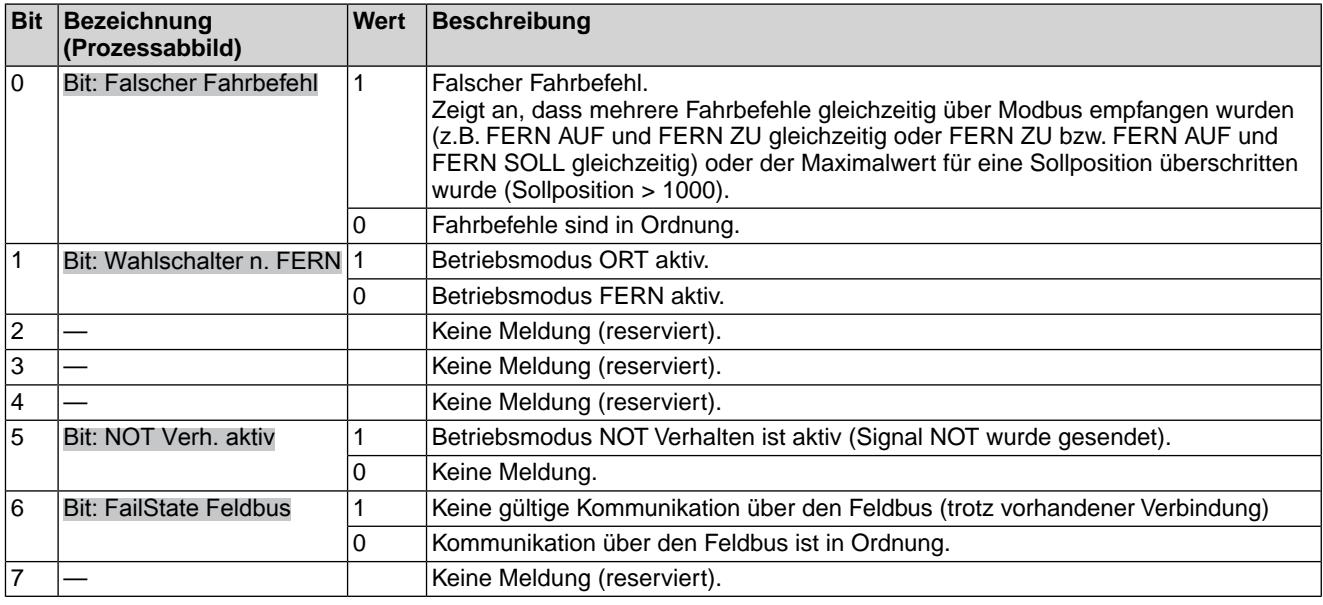

# **Byte 14: Nicht bereit FERN 2**

Tabelle 6: Byte 14: Nicht bereit FERN 2

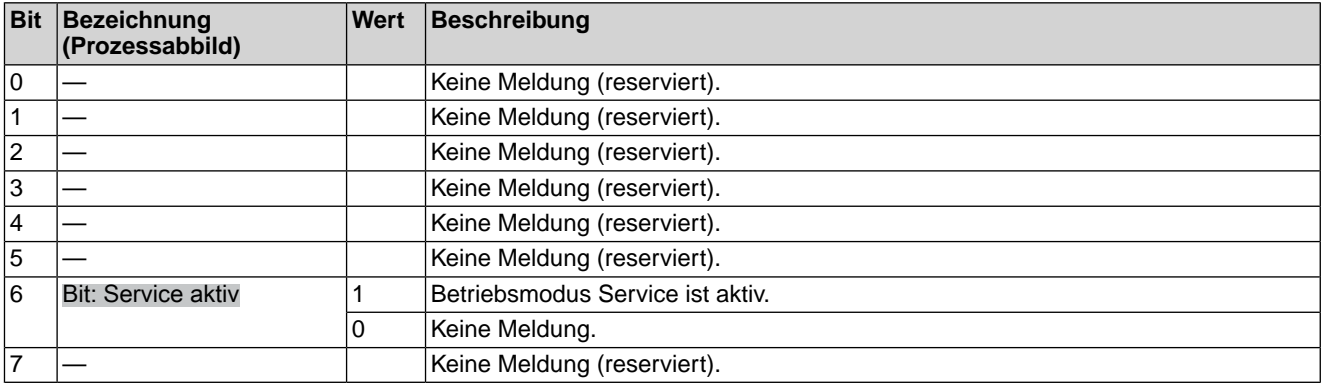

### **Byte 15: Fehler 1**

In den Fehlermeldungen sind die Ursachen enthalten, warum der Antrieb nicht gefahren werden kann.

#### Tabelle 7: Byte 15: Fehler 1

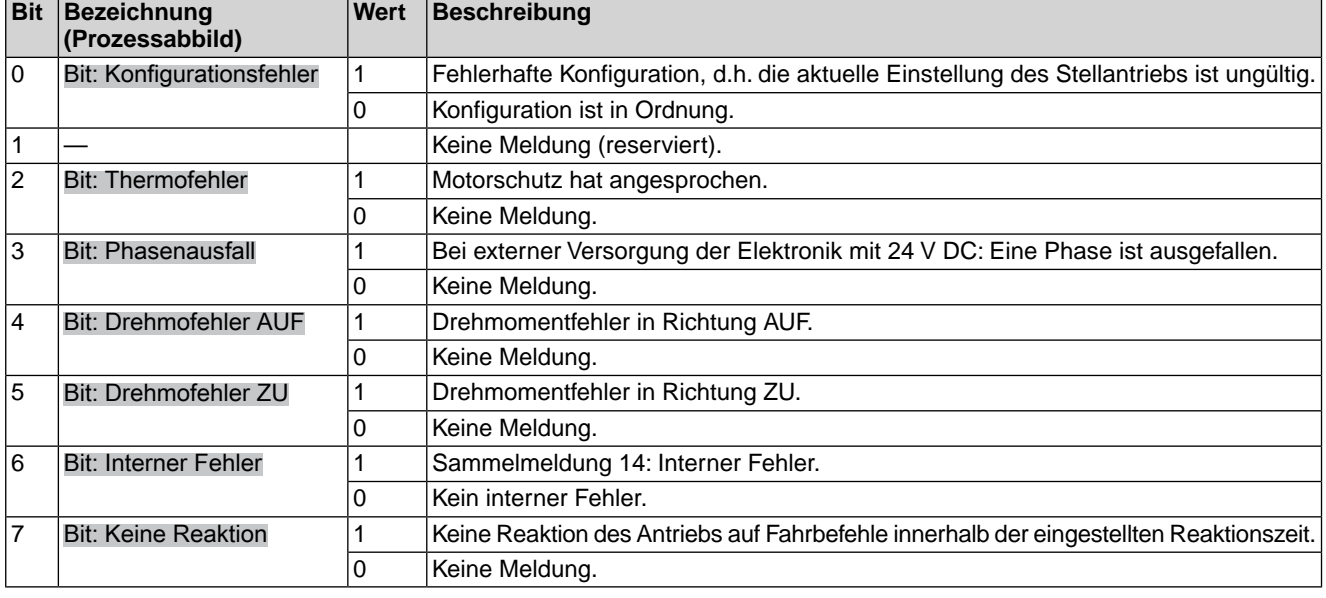

#### **Byte 16: Fehler 2**

In den Fehlermeldungen sind die Ursachen enthalten, warum der Antrieb nicht gefahren werden kann.

#### Tabelle 8: Byte 16: Fehler 2

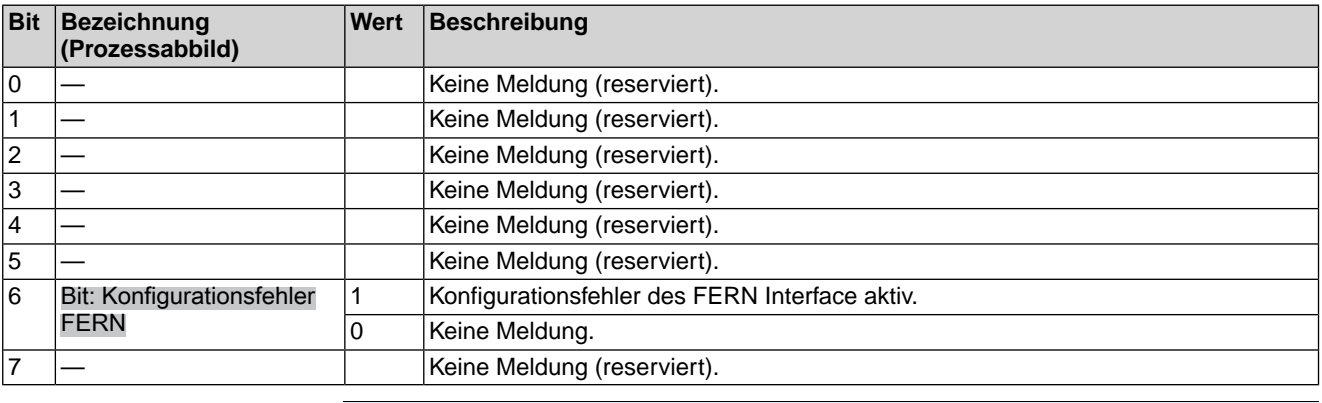

### **Byte 17: Warnungen 1**

Warnungsmeldungen haben rein informativen Charakter und unterbrechen bzw. sperren im Gegensatz zu Fehlern eine Fahrt nicht.

#### Tabelle 9: Byte 17: Warnungen 1

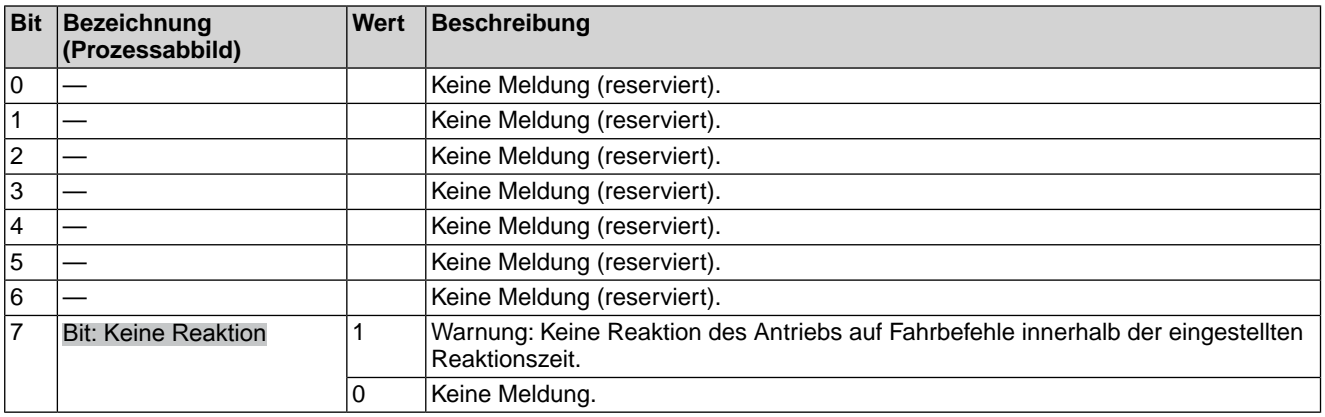

### **Byte 18: Warnungen 2**

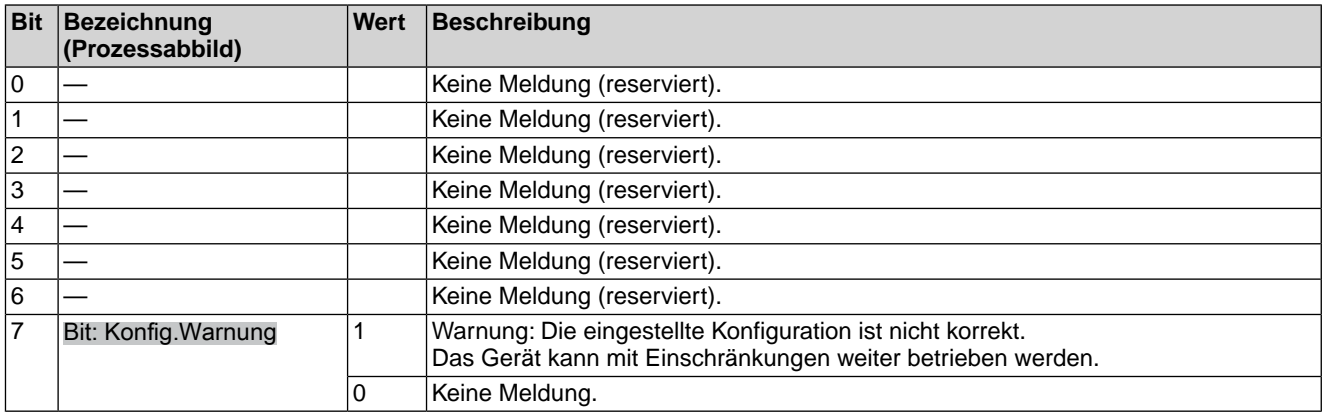

#### Tabelle 10: Byte 18: Warnungen 2

#### **Byte 19: Warnungen 3**

#### Tabelle 11: Byte 19: Warnungen 3

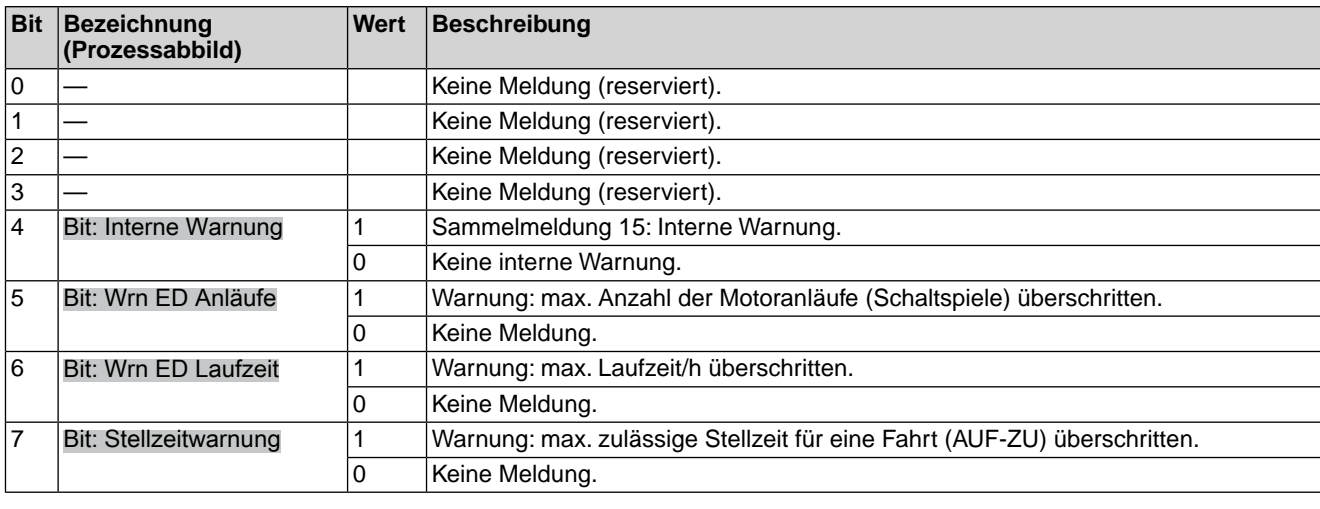

# **Byte 20: Warnungen 4**

#### Tabelle 12: Byte 20: Warnungen 4

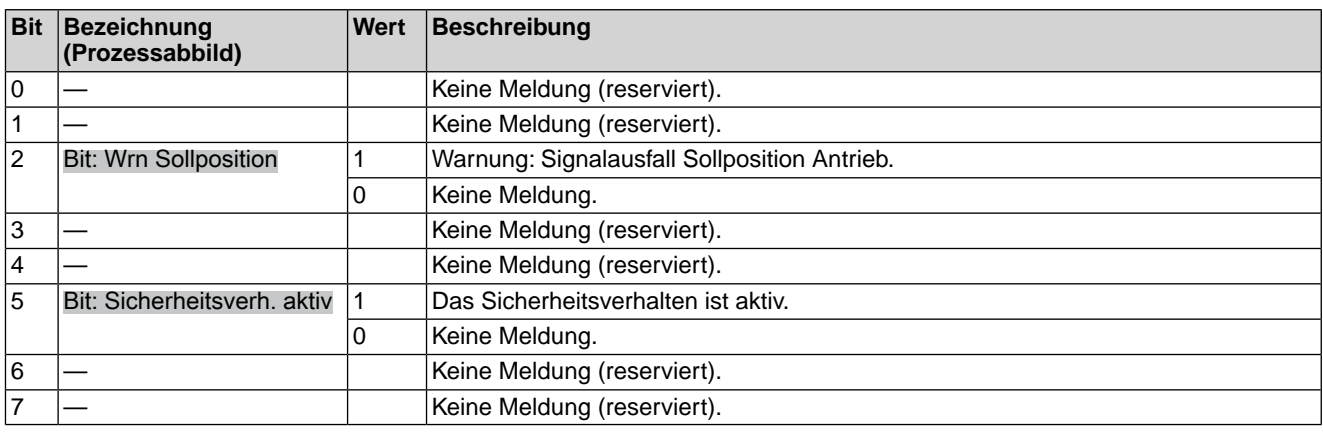

### **Byte 21 und Byte 22: Reserve**

Die Inhalte sind für zukünftige Erweiterungen reserviert.

#### **Byte 23: Ausfall**

Ursachen der Meldung Ausfall nach NAMUR-Empfehlung NE 107.

### Tabelle 13: Byte 23: Ausfall

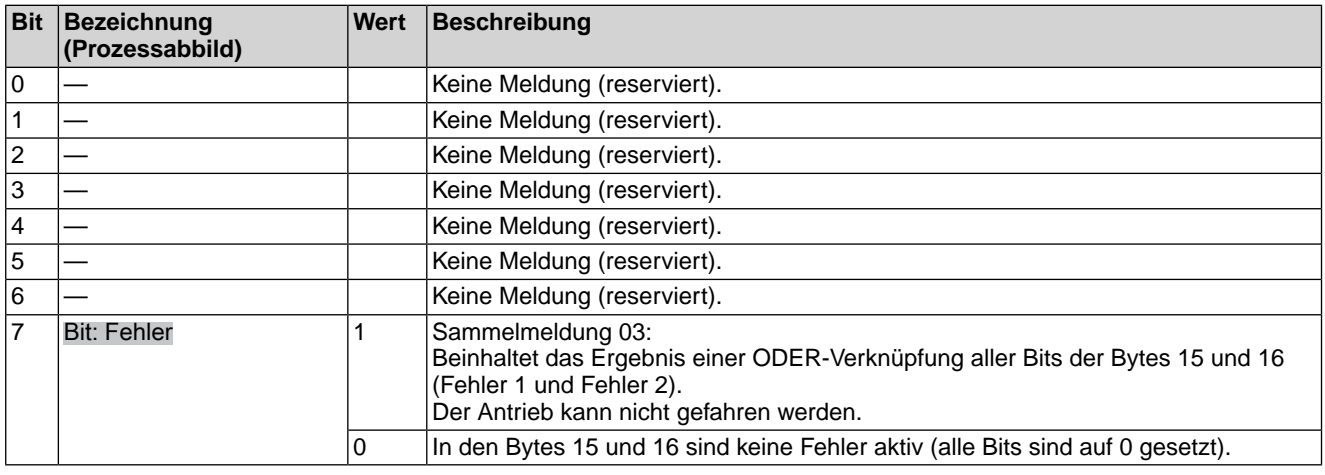

### **Byte 24: Wartung erforderlich**

Die Inhalte sind für weitere Meldungen Wartung erforderlich nach NAMUR-Empfehlung NE 107 reserviert.

### **Byte 25: Außerh. Spezifikation 1**

Ursachen der Meldung außerhalb der Spezifikation nach NAMUR-Empfehlung NE 107.

#### Tabelle 14: Byte 25: Außerh. Spezifikation 1

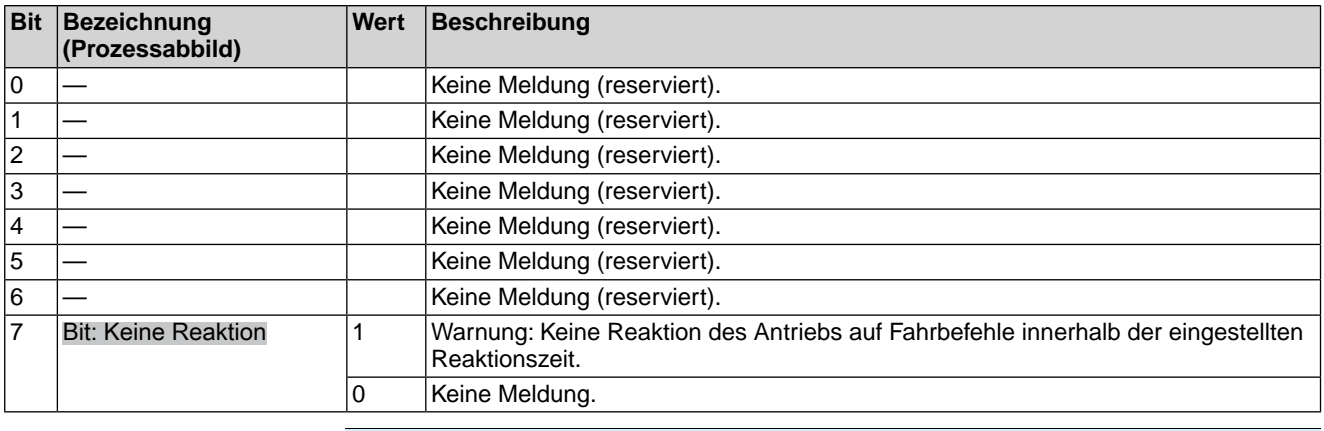

#### **Byte 26: Außerh. Spezifikation 2**

Tabelle 15: Byte 26: Außerh. Spezifikation 2

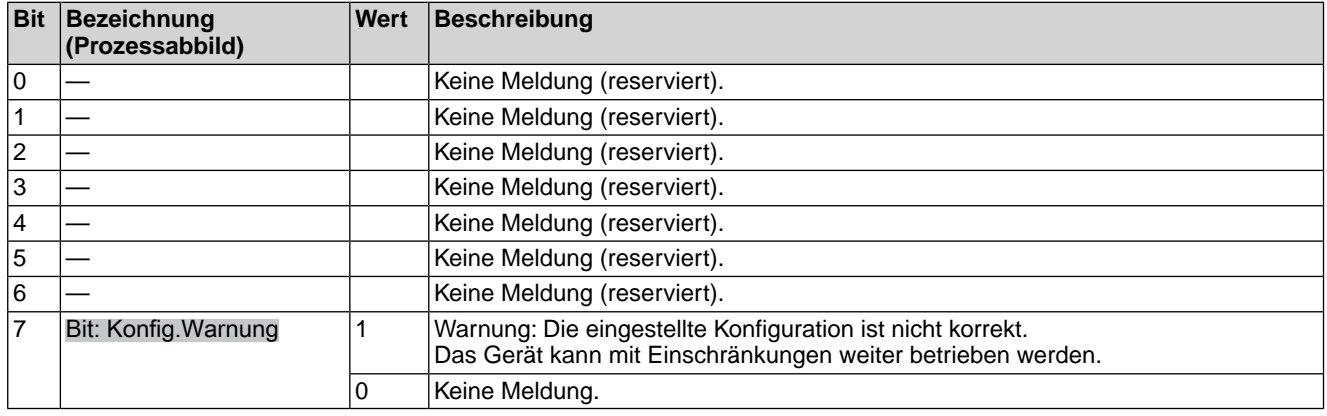

# **Byte 27: Außerh. Spezifikation 3**

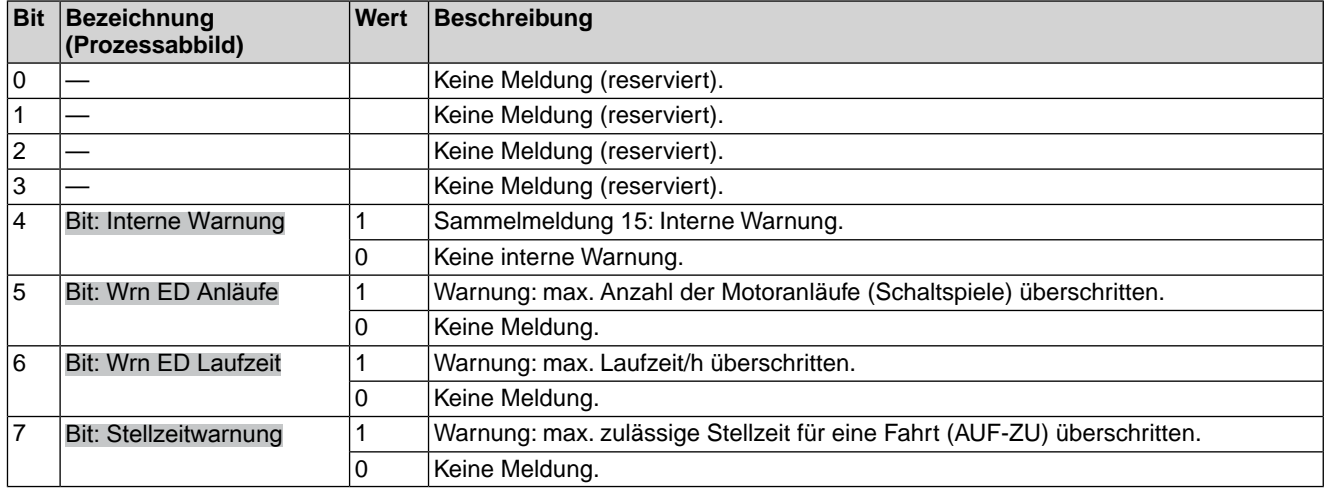

#### Tabelle 16: Byte 27: Außerh. Spezifikation 3

#### **Byte 28: Außerh. Spezifikation 4**

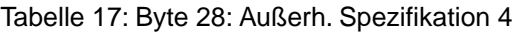

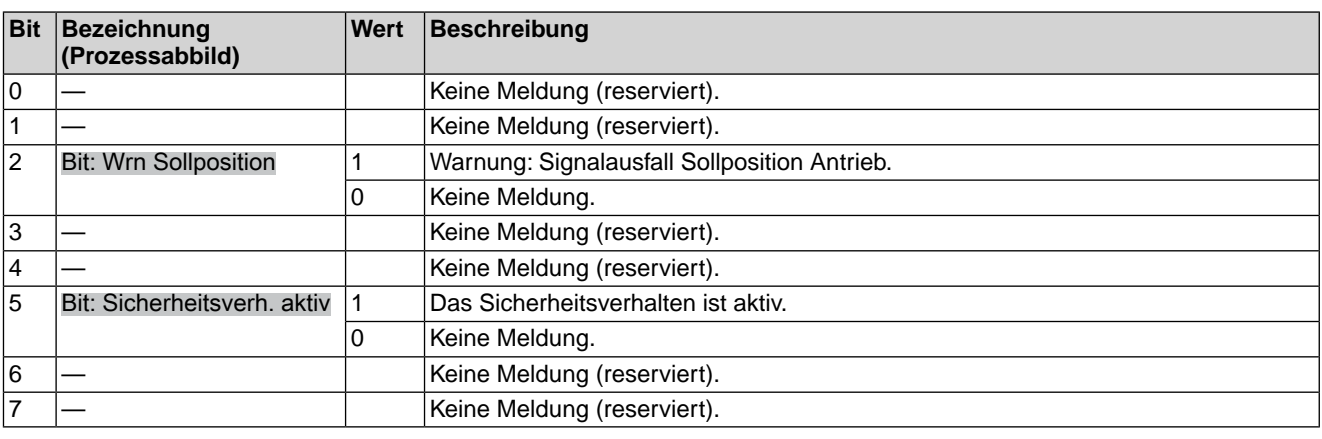

#### **Byte 29: Funktionskontrolle 1**

Ursachen der Meldung Funktionskontrolle nach NAMUR-Empfehlung NE 107.

Tabelle 18: Byte 29: Funktionskontrolle 1

| <b>Bit</b>     | <b>Bezeichnung</b><br>(Prozessabbild) | Wert | Beschreibung                     |
|----------------|---------------------------------------|------|----------------------------------|
| 10             |                                       |      | Keine Meldung (reserviert).      |
| $\mathbf 1$    | Bit: Wahlschalter n. FERN 1           |      | Betriebsmodus ORT.               |
|                |                                       | 0    | Betriebsmodus FERN.              |
| 2              | <b>Bit: Service aktiv</b>             |      | Betriebsmodus Service ist aktiv. |
|                |                                       | 0    | Keine Meldung.                   |
| 3              |                                       |      | Keine Meldung (reserviert).      |
| 4              |                                       |      | Keine Meldung (reserviert).      |
| 5              |                                       |      | Keine Meldung (reserviert).      |
| 6              |                                       |      | Keine Meldung (reserviert).      |
| $\overline{7}$ |                                       |      | Keine Meldung (reserviert).      |

#### **Byte 30: Funktionskontrolle 2**

Die Inhalte sind für weitere Meldungen der Funktionskontrolle nach NAMUR-Empfehlung NE 107 reserviert.

# **Byte 31: Status Feldbus**

### Informationen über den Feldbus Status.

#### Tabelle 19: Byte 31: Status Feldbus

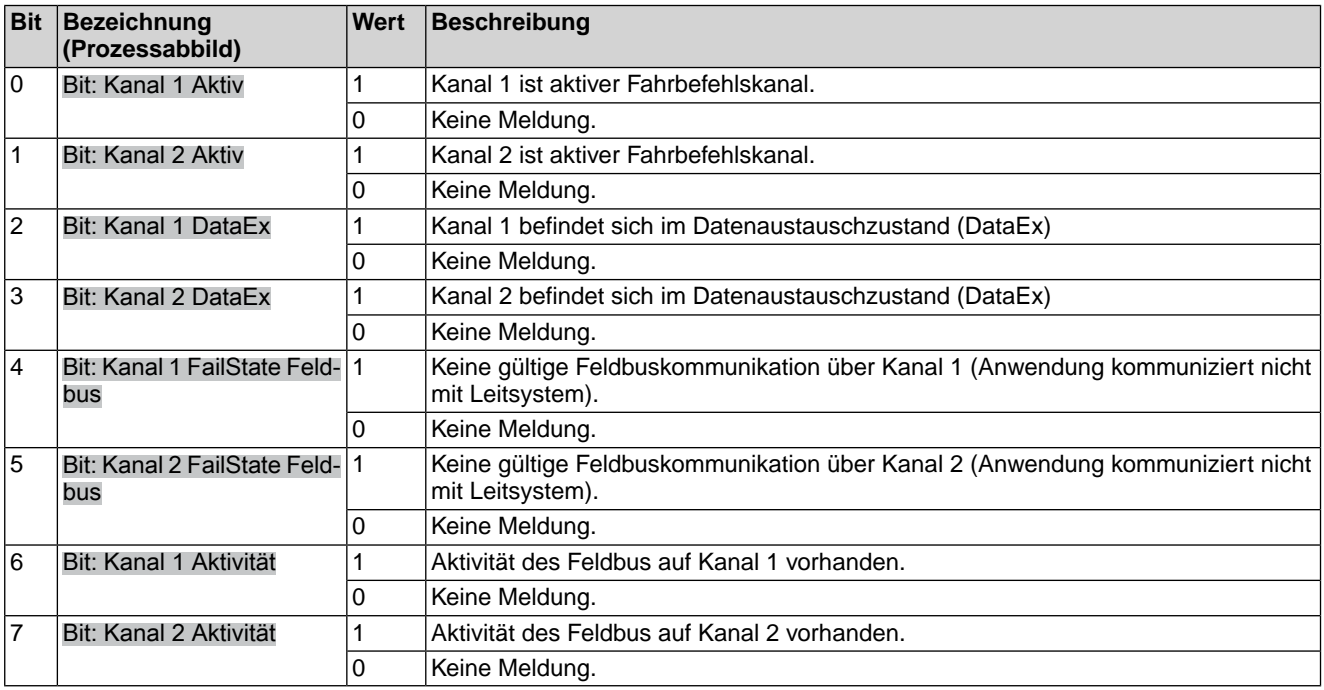

# **Byte 32 bis Byte 40: Reserve**

Die Inhalte sind für zukünftige Erweiterungen reserviert.

# <span id="page-19-0"></span>**4.1.3. Rückmeldungen mit Hilfe von Status-Funktionen vom Antrieb auslesen**

Zu verwendende Funktion: Read Input Status (02)

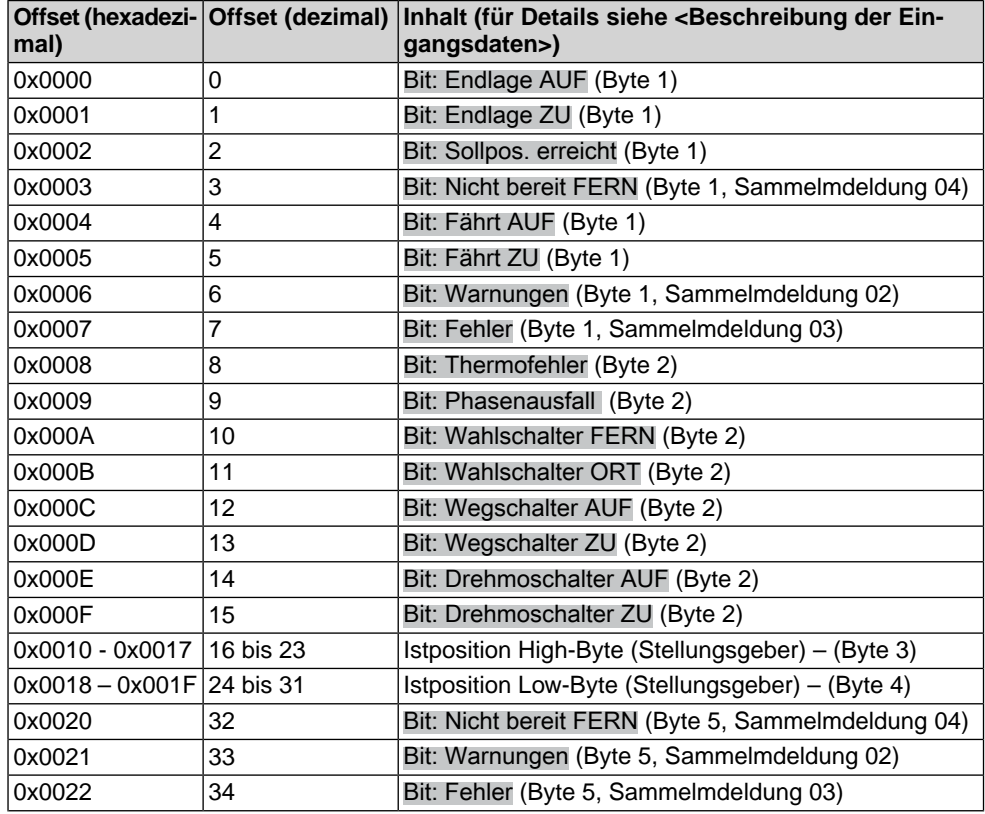

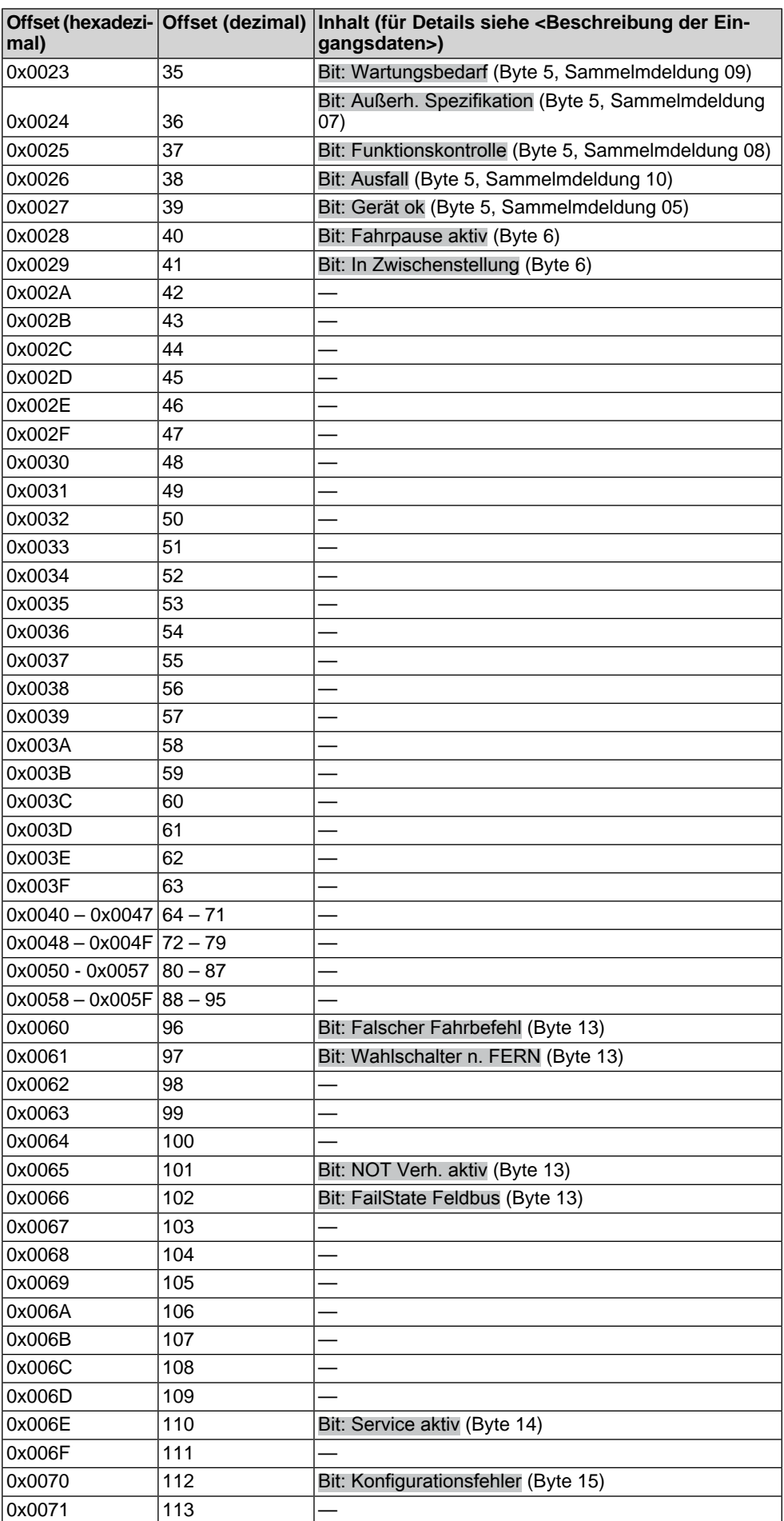

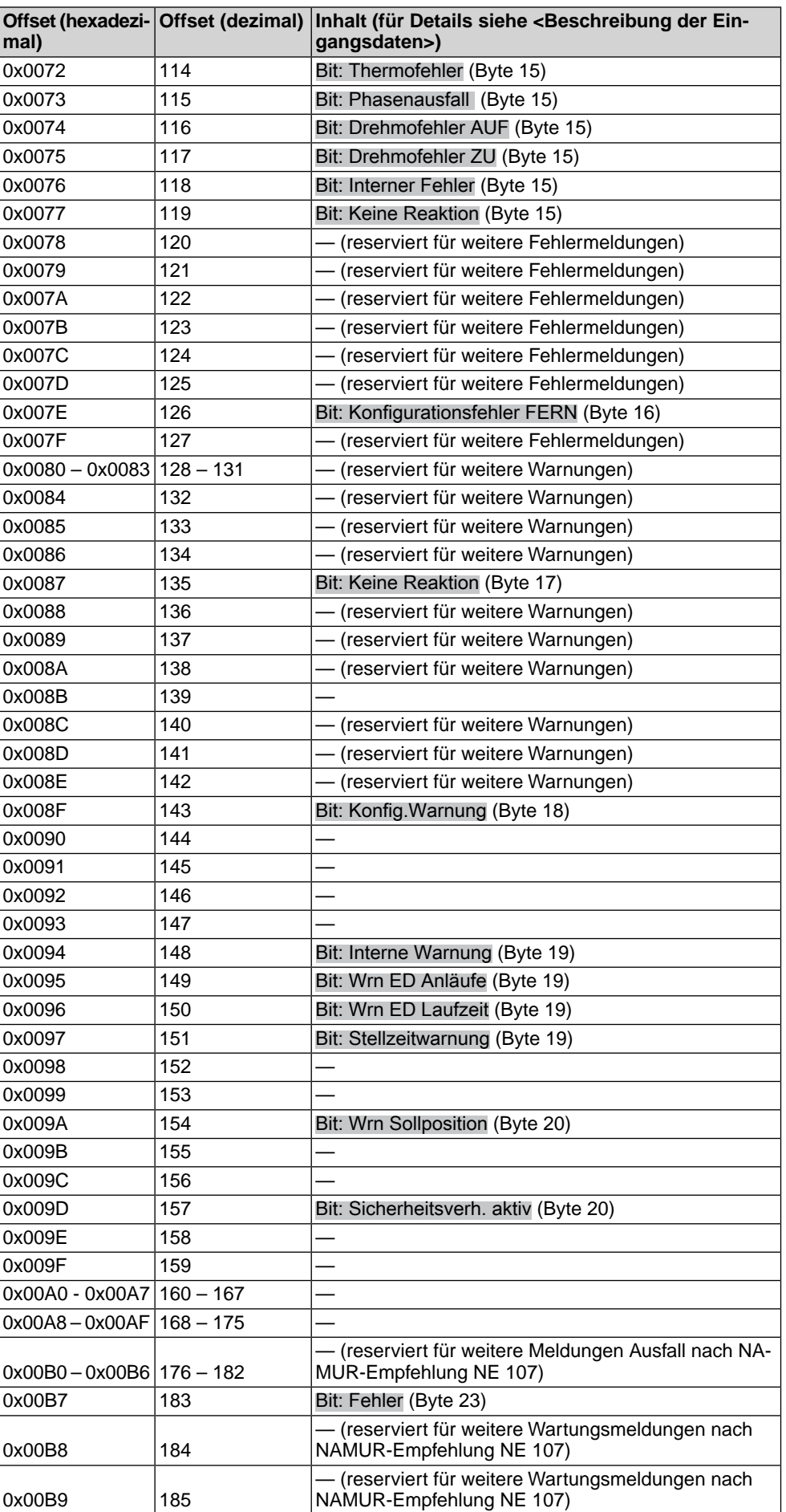

![](_page_22_Picture_334.jpeg)

![](_page_23_Picture_270.jpeg)

# <span id="page-23-1"></span><span id="page-23-0"></span>**4.2. Ausgangsdaten – Fahrkommandos**

<span id="page-23-2"></span>Über das Prozessabbild Ausgang kann der Master (Steuerung) den Slave (Antrieb) ansteuern.

# **4.2.1. Fahrkommandos mit Hilfe von Register-Funktionen zum Antrieb übertragen bzw. zurücklesen**

**Information** Um Fernfahrten ausführen zu können, muss der Betriebsmodus Fern aktiviert sein.

Zu verwendende Funktionen:

- Preset Single Register (06)
- Preset Multiple Register (16)
- Read Holding Register (03)

![](_page_24_Picture_215.jpeg)

# <span id="page-24-0"></span>**4.2.2. Beschreibung der Ausgangsdaten**

# **Byte 1: Kommandos**

Tabelle 20: Byte 1: Kommandos

![](_page_24_Picture_216.jpeg)

**Bit 0, 1, 2 = Fahrbefehle** Mit den Bits 0 bis 2 werden Fahrbefehle zum Antrieb übertragen. Es darf immer nur eines dieser Bits auf 1 gesetzt sein. Sind mehrere Bits gleichzeitig gesetzt, wird keine Fahrt ausgeführt und es erfolgt die Meldung: Falscher Fahrbefehl

Bei Fahrbefehlen über das Bit 2 (Feldbus SOLL):

- Voraussetzung: Stellungsgeber im Antrieb.
- Bei einem Sollwert von 0 Promille fährt der Antrieb in die Endlage ZU, bei 1000 Promille in die Endlage AUF.
- Überschreitet der Wert die Grenze 1000, fährt der Antrieb vollständig in die Endlage AUF.
- Um die Mechanik im Antrieb zu schonen, erfolgt die Richtungsumkehr verzögert. Die ab Werk eingestellte Standardeinstellung für die Reversiersperrzeit beträgt 300 ms.
- **Bit 4, 5, 6, 7** Die Bits 4 bis 7 sind nicht belegt und müssen auf 0 gesetzt werden.

#### **Byte 2: Reserviert 1**

Die Inhalte sind für zukünftige Erweiterungen reserviert.

#### **Byte 3 und 4: Sollposition**

Byte  $3 =$  High-Byte, Byte  $4 =$  Low-Byte.

Über die Bytes 3 und 4 wird in Verbindung mit dem Stellungsregler die Sollposition übertragen (Wert: 0 – 1000).

- Der Wert 1000 entspricht dem maximalen Sollwert, d.h. Endlage AUF.
- Der Wert 0 entspricht dem minimalen Sollwert, d.h. Endlage ZU.

#### **Byte 5: Zusatzkommandos**

Tabelle 21: Byte 5: Zusatzkommandos

![](_page_25_Picture_301.jpeg)

#### **Byte 6 bis Byte 26: Reserve**

Die Inhalte sind für zukünftige Erweiterungen reserviert.

# <span id="page-25-0"></span>**4.2.3. Fahrkommandos mit Hilfe von Coil-Funktionen zum Antrieb übertragen**

Zu verwendende Funktion:

- Force Single Coil (05)
- Force Multiple Coil (15)
- Read Coil Status (01)

![](_page_25_Picture_302.jpeg)

![](_page_26_Picture_342.jpeg)

### <span id="page-26-0"></span>**4.3. Redundanz**

#### <span id="page-26-1"></span>**— Option —**

Zur Erhöhung der Anlagensicherheit kann der Stellantrieb mit einer redundanten Modbus Schnittstelle ausgestattet werden.

Folgender redundanter Betriebsmodus wird unterstützt:

Redundantes Verhalten mit Hilfe eines redundanten Rings und der SIMA Master Station

Das redundante Verhalten wird mit folgendem Parameter eingestellt: Gerätekonfiguration > Modbus > Redundanz

#### <span id="page-27-0"></span>**4.3.1. Redundantes Verhalten mit Hilfe eines redundanten Rings und der SIMA Master Station**

Der physikalische Aufbau der redundanten Modbus Schnittstelle im Stellantrieb basiert auf zwei unabhängig, galvanisch getrennten Modbus Kanälen. In diesem Betriebsmodus werden Datentelegramme von einem Kanal intern auf den zweiten Kanal übertragen. Diese Repeaterfunktion ermöglicht in Verbindung mit der SIMA Master Station den Aufbau von redundanten Modbus RTU Feldsystemen in Ringstruktur.

![](_page_27_Picture_4.jpeg)

Als Feldbusleitung zwischen den Antrieben ist lediglich ein zweiadriges Feldbuskabel erforderlich.

Als Datenprotokoll wird Modbus RTU verwendet. In jedem Stellantrieb befinden sich zwei Modbus RTU-485 Kanäle. Die Einstellungen der Modbus Schnittstelle gelten für beide Kanäle.

Details zu Einstellungen und Betrieb der SIMA Master Station von AUMA sind in einer separaten Betriebsanleitung zur SIMA Master Station dokumentiert.

#### **Besonderheiten der Redundanz in Ringstruktur**

Die beiden Kanäle des Stellantriebs sind galvanisch voneinander getrennt. Die Modbus RTU Datentelegramme der SIMA Master Station werden über einen Kanal des Stellantriebs empfangen und mit Hilfe der Repeaterfunktion des zweiten Kanals zum nächsten Teilnehmer weitergeleitet.

Durch die galvanische Trennung entstehen RS-485 Ringsegmente mit einer max. zulässigen Leitungslänge von 1 200 m, pro SIMA Master Station. Pro Ring können bis zu 247 AUMA Antriebe angeschlossen werden. Theoretisch lassen sich damit Modbus RTU Netzwerke mit Leitungslängen bis ca. 290 km realisieren.

![](_page_27_Picture_11.jpeg)

Bei einem Leitungsfehler bleibt die Modbus Kommunikation zu den Antrieben erhalten, denn die galvanische Trennung verhindert, dass sich der Fehler von einem Ringsegment auf das benachbarte Ringsegment überträgt. Solange nur ein Ringsegment gestört ist, bleibt die Kommunikation zu allen Antrieben über die verbleibenden Segmente erhalten.

![](_page_28_Picture_3.jpeg)

Die max. Leitungslänge eines Ringsegmentes zwischen den Antrieben beträgt ohne zusätzliche externe Repeater 1 200 m.

Bei Verlust der Spannungsversorgung eines Stellantriebs werden die benachbarten Ringsegmente automatisch miteinander verbunden, um so die Integrität der Ringstruktur aufrechtzuerhalten. Dabei wird die galvanische Trennung der beiden RS-485 Anschlüsse aufgehoben und es entsteht ein neues, längeres Ringsegment.

![](_page_28_Figure_6.jpeg)

**Information** Bei der Projektierung sollte daher darauf geachtet werden, dass zwei benachbarte Ringsegmente eine Leitungslänge von 1200 m nicht überschreiten, andernfalls sollten ggf. externe Repeater vorgesehen werden.

# <span id="page-29-0"></span>**5. Beschreibung Modbus RTU Platine**

Die Modbus RTU Platine befindet sich unter dem Deckel [1] am Antrieb.

![](_page_29_Picture_4.jpeg)

A GEFAHR

### **Gefährliche Spannung!**

*Stromschlag möglich.*

 $\rightarrow$  Das Öffnen des Deckels bei eingeschalteter Spannung darf nur durch ausgebildetes Fachpersonal (Elektrofachkraft) erfolgen.

# <span id="page-29-1"></span>**5.1. Anzeigen (LEDs)**

Bild 1: LEDs auf Logikplatine

![](_page_29_Picture_11.jpeg)

#### Tabelle 22: LED Funktionen

![](_page_29_Picture_175.jpeg)

# <span id="page-30-0"></span>**6. Störungsbehebung**

### <span id="page-30-1"></span>**6.1. Fehlersuche**

<span id="page-30-6"></span><span id="page-30-4"></span>Bei Problemen mit der Modbus Kommunikation liefert der Stellantrieb über die serielle Schnittstelle wichtige Informationen zur Fehlersuche.

Zur Unterstützung können auch die Melde- und Diagnose LEDs auf der Modbus Platine verwendet werden.

#### Tabelle 23: Fehlersuchtabelle

![](_page_30_Picture_279.jpeg)

#### <span id="page-30-2"></span>**6.2. Diagnose**

<span id="page-30-3"></span>Über die serielle Schnittstelle und mit Hilfe der Software AUMA CDT (Menü Diagnose) können verschiedene Zustände der Modbus Schnittstelle überprüft werden.

<span id="page-30-5"></span>Die Tabelle <Informationen über Modbus 1> zeigt die Menüs für die 1. Modbus Schnittstelle. Falls eine zweite, redundante Modbus Schnittstelle eingebaut ist, kann diese Tabelle ebenfalls verwendet werden. Im Menü wird dann Modbus MD2 statt Modbus MD1 angezeigt.

![](_page_30_Picture_280.jpeg)

![](_page_30_Picture_281.jpeg)

![](_page_31_Picture_169.jpeg)

### Tabelle 25: Modbus Details

![](_page_31_Picture_170.jpeg)

<span id="page-32-2"></span><span id="page-32-0"></span>![](_page_32_Picture_217.jpeg)

# <span id="page-32-1"></span>**7.1. Modbus Schnittstelle**

![](_page_32_Picture_218.jpeg)

![](_page_32_Picture_219.jpeg)

![](_page_32_Picture_220.jpeg)

Ĭ.

![](_page_33_Picture_113.jpeg)

<span id="page-34-3"></span><span id="page-34-2"></span><span id="page-34-1"></span><span id="page-34-0"></span>![](_page_34_Picture_189.jpeg)

# Tabelle 26: Kennungen

![](_page_35_Picture_367.jpeg)

# Tabelle 27: Steuerung

![](_page_35_Picture_368.jpeg)

# Tabelle 28: Antrieb

![](_page_35_Picture_369.jpeg)

# Tabelle 29: Version

![](_page_35_Picture_370.jpeg)

# Tabelle 30: Firmwaredetails

![](_page_35_Picture_371.jpeg)

### Tabelle 31: Hardware Artikelnr.

![](_page_36_Picture_341.jpeg)

#### Tabelle 32: Abschaltart

![](_page_36_Picture_342.jpeg)

# Tabelle 33: Drehmomentschaltung

![](_page_36_Picture_343.jpeg)

![](_page_37_Picture_410.jpeg)

Tabelle 34: Ortssteuerstelle

![](_page_37_Picture_411.jpeg)

Tabelle 35: Stellungsregler

![](_page_37_Picture_412.jpeg)

![](_page_38_Picture_447.jpeg)

Tabelle 36: Sicherheitsverhalten

![](_page_38_Picture_448.jpeg)

# Tabelle 37: NOT Verhalten

![](_page_38_Picture_449.jpeg)

![](_page_39_Picture_367.jpeg)

### Tabelle 38: Taktfunktion

![](_page_39_Picture_368.jpeg)

![](_page_40_Picture_401.jpeg)

# Tabelle 39: ED-Überwachung

![](_page_40_Picture_402.jpeg)

### Tabelle 40: Bewegungserkennung

![](_page_40_Picture_403.jpeg)

# Tabelle 41: Stellzeitüberwachung

![](_page_40_Picture_404.jpeg)

# Tabelle 42: Reaktionsüberwachung

![](_page_40_Picture_405.jpeg)

![](_page_41_Picture_276.jpeg)

### Tabelle 43: Antrieb

![](_page_41_Picture_277.jpeg)

### Tabelle 44: Potentiometer

![](_page_41_Picture_278.jpeg)

![](_page_42_Picture_323.jpeg)

# Tabelle 45: Phasenüberwachung

![](_page_42_Picture_324.jpeg)

# Tabelle 46: Leistungsteil

![](_page_42_Picture_325.jpeg)

# Tabelle 47: Drehzahl

![](_page_42_Picture_326.jpeg)

![](_page_43_Picture_363.jpeg)

# Tabelle 48: Überwachungsfktn

![](_page_43_Picture_364.jpeg)

# Tabelle 49: Serviceschnittstelle

![](_page_43_Picture_365.jpeg)

# Tabelle 50: Servicefunktionen

![](_page_43_Picture_366.jpeg)

# Tabelle 51: Allgemein

![](_page_43_Picture_367.jpeg)

![](_page_44_Picture_415.jpeg)

# Tabelle 52: Stellungsregler

![](_page_44_Picture_416.jpeg)

![](_page_45_Picture_430.jpeg)

Tabelle 53: ED Überwachung

![](_page_45_Picture_431.jpeg)

# Tabelle 54: Stellungsgeber

![](_page_45_Picture_432.jpeg)

# Tabelle 55: Betriebsdaten Gesamt

![](_page_45_Picture_433.jpeg)

![](_page_46_Picture_455.jpeg)

# Tabelle 56: Betriebsdaten

![](_page_46_Picture_456.jpeg)

![](_page_47_Picture_210.jpeg)

Tabelle 57: Ereignisprotokoll

![](_page_47_Picture_211.jpeg)

![](_page_48_Picture_217.jpeg)

# Tabelle 58: Gerätetemperaturen

![](_page_49_Picture_398.jpeg)

# Tabelle 59: Gerätetyp

![](_page_49_Picture_399.jpeg)

# Tabelle 60: Hardware Ausstattung

![](_page_49_Picture_400.jpeg)

# <span id="page-52-0"></span>**Stichwortverzeichnis**

![](_page_52_Picture_213.jpeg)

#### <span id="page-53-0"></span>**Europa**

#### **AUMA Riester GmbH & Co. KG**

Werk Müllheim **DE 79373 Müllheim** Tel +49 7631 809 - 0 riester@auma.com www.auma.com

Werk Ostfildern-Nellingen **DE 73747 Ostfildern** Tel +49 711 34803 - 0 riester@wof.auma.com

Service-Center Bayern **DE 85386 Eching** Tel +49 81 65 9017- 0 Riester@scb.auma.com

Service-Center Köln **DE 50858 Köln** Tel +49 2234 2037 - 900 Service@sck.auma.com

Service-Center Magdeburg **DE 39167 Niederndodeleben** Tel +49 39204 759 - 0 Service@scm.auma.com

AUMA-Armaturenantriebe Ges.m.b.H. **AT 2512 Tribuswinkel** Tel +43 2252 82540 office@auma.at www.auma.at

AUMA BENELUX B.V. B. A. **BE 8800 Roeselare** Tel +32 51 24 24 80 office@auma.be www.auma.nl

ProStream Group Ltd. **BG 1632 Sofia** Tel +359 2 9179-337 valtchev@prostream.bg www.prostream.bg

OOO "Dunkan-Privod" **BY 220004 Minsk** Tel +375 29 6945574 belarus@auma.ru www.zatvor.by

AUMA (Schweiz) AG **CH 8965 Berikon** Tel +41 566 400945 RettichP.ch@auma.com

AUMA Servopohony spol. s.r.o. **CZ 250 01 Brandýs n.L.-St.Boleslav** Tel +420 326 396 993 auma-s@auma.cz www.auma.cz

GRØNBECH & SØNNER A/S **DK 2450 København SV** Tel +45 33 26 63 00 GS@g-s.dk www.g-s.dk

IBEROPLAN S.A. **ES 28027 Madrid** Tel +34 91 3717130 iberoplan@iberoplan.com

AUMA Finland Oy **FI 02230 Espoo** Tel +358 9 5840 22 auma@auma.fi www.auma.fi

AUMA France S.A.R.L. **FR 95157 Taverny Cedex** Tel +33 1 39327272 info@auma.fr www.auma.fr

AUMA ACTUATORS Ltd. **GB Clevedon, North Somerset BS21 6TH** Tel +44 1275 871141 mail@auma.co.uk www.auma.co.uk

D. G. Bellos & Co. O.E. **GR 13673 Acharnai, Athens** Tel +30 210 2409485 info@dgbellos.gr

APIS CENTAR d. o. o. **HR 10437 Bestovje** Tel +385 1 6531 485 auma@apis-centar.com www.apis-centar.com

Fabo Kereskedelmi és Szolgáltató Kft. **HU 8800 Nagykanizsa** Tel +36 93/324-666 auma@fabo.hu www.fabo.hu

Falkinn HF **IS 108 Reykjavik** Tel +00354 540 7000 os@falkinn.is www.falkinn.is

AUMA ITALIANA S.r.l. a socio unico **IT 20023 Cerro Maggiore (MI)** Tel +39 0331 51351 info@auma.it www.auma.it

AUMA BENELUX B.V. **LU Leiden (NL)** Tel +31 71 581 40 40 office@auma.nl

NB Engineering Services **MT ZBR 08 Zabbar** Tel + 356 2169 2647 nikibel@onvol.net

AUMA BENELUX B.V. **NL 2314 XT Leiden** Tel +31 71 581 40 40 office@auma.nl www.auma.nl

SIGUM A. S. **NO 1338 Sandvika** Tel +47 67572600 post@sigum.no

AUMA Polska Sp. z o.o. **PL 41-219 Sosnowiec** Tel +48 32 783 52 00 biuro@auma.com.pl www.auma.com.pl

AUMA-LUSA Representative Office, Lda. **PT 2730-033 Barcarena** Tel +351 211 307 100 geral@aumalusa.pt

SAUTECH **RO 011783 Bucuresti** Tel +40 372 303982 office@sautech.ro

OOO PRIWODY AUMA **RU 141402 Khimki, Moscow region** Tel +7 495 221 64 28 aumarussia@auma.ru www.auma.ru

OOO PRIWODY AUMA **RU 125362 Moscow** Tel +7 495 787 78 21 aumarussia@auma.ru www.auma.ru

ERICHS ARMATUR AB **SE 20039 Malmö** Tel +46 40 311550  $info@$ erichsarmatur.se www.erichsarmatur.se

ELSO-b, s.r.o. **SK 94901 Nitra** Tel +421 905/336-926 elsob@stonline.sk www.elsob.sk

Auma Endüstri Kontrol Sistemleri Limited Sirketi **TR 06810 Ankara** Tel +90 312 217 32 88 info@auma.com.tr

AUMA Technology Automations Ltd **UA 02099 Kiev** Tel +38 044 586-53-03 auma-tech@aumatech.com.ua

#### **Afrika**

Solution Technique Contrôle Commande **DZ Bir Mourad Rais, Algiers** Tel +213 21 56 42 09/18 stcco@wissal.dz

 $ATFC$ **EG Cairo** Tel +20 2 23599680 - 23590861 contactus@atec-eg.com

SAMIREG **MA 203000 Casablanca** Tel +212 5 22 40 09 65 samireg@menara.ma

MANZ INCORPORATED LTD. **NG Port Harcourt** Tel +234-84-462741 mail@manzincorporated.com www.manzincorporated.com

AUMA South Africa (Pty) Ltd. **ZA 1560 Springs** Tel +27 11 3632880 aumasa@mweb.co.za

#### **Amerika**

AUMA Argentina Rep.Office **AR Buenos Aires** Tel +54 11 4737 9026 contacto@aumaargentina.com.ar

AUMA Automação do Brazil ltda. **BR Sao Paulo** Tel +55 11 4612-3477 contato@auma-br.com

TROY-ONTOR Inc. **CA L4N 8X1 Barrie, Ontario** Tel +1 705 721-8246 troy-ontor@troy-ontor.ca

AUMA Chile Representative Office **CL 9500414 Buin** Tel +56 2 821 4108 aumachile@auma-chile.cl

Ferrostaal de Colombia Ltda. **CO Bogotá D.C.** Tel +57 1 401 1300 dorian.hernandez@ferrostaal.com www.ferrostaal.com

Transcontinental Trading Overseas SA. **CU Ciudad Habana** Tel +53 7 208 9603 / 208 7729 tto@ttoweb.com

AUMA Región Andina & Centroamérica **EC Quito** Tel +593 2 245 4614 auma@auma-ac.com www.auma.com

Corsusa International S.A.C. **PE Miraflores - Lima** Tel +511444-1200 / 0044 / 2321 corsusa@corsusa.com www.corsusa.com

Control Technologies Limited **TT Marabella,Trinidad, W.I.** Tel + 1 868 658 1744/5011 www.ctltech.com

AUMA ACTUATORS INC. **US PA 15317 Canonsburg** Tel +1 724-743-AUMA (2862) mailbox@auma-usa.com www.auma-usa.com

Suplibarca **VE Maracaibo, Estado, Zulia** Tel +58 261 7 555 667 suplibarca@intercable.net.ve

#### **Asien**

AUMA Actuators UAE Support Office **AE 287 Abu Dhabi** Tel +971 26338688 Nagaraj.Shetty@auma.com

AUMA Actuators Middle East **BH 152 68 Salmabad** Tel +97 3 17896585 salesme@auma.com

Mikuni (B) Sdn. Bhd. **BN KA1189 Kuala Belait** Tel + 673 3331269 / 3331272 mikuni@brunet.bn

AUMA Actuators (China) Co., Ltd. **CN 215499 Taicang** Tel +86 512 3302 6900 mailbox@auma-china.com www.auma-china.com

PERFECT CONTROLS Ltd. **HK Tsuen Wan, Kowloon** Tel +852 2493 7726 joeip@perfectcontrols.com.hk

PT. Carakamas Inti Alam **ID 11460 Jakarta** Tel +62 215607952-55 auma-jkt@indo.net.id

AUMA INDIA PRIVATE LIMITED. **IN 560 058 Bangalore** Tel +91 80 2839 4656 info@auma.co.in www.auma.co.in

ITG - Iranians Torque Generator **IR 13998-34411 Teheran** +982144545654 info@itg-co.ir

Trans-Jordan Electro Mechanical Supplies **JO 11133 Amman** Tel +962 - 6 - 5332020 Info@transjordan.net

AUMA JAPAN Co., Ltd. **JP 211-0016 Kawasaki-shi, Kanagawa** Tel +81-(0)44-863-8371 mailbox@auma.co.jp www.auma.co.jp

DW Controls Co., Ltd. **KR 153-702 Gasan-dong, GeumChun-Gu,, Seoul** Tel +82 2 2624 3400 import@actuatorbank.com www.actuatorbank.com

Al-Arfaj Engineering Co WLL **KW 22004 Salmiyah** Tel +965-24817448 info@arfajengg.com www.arfajengg.com

TOO "Armaturny Center" **KZ 060005 Atyrau** Tel +7 7122 454 602 armacentre@bk.ru

Network Engineering **LB 4501 7401 JBEIL, Beirut** Tel +961 9 944080 nabil.ibrahim@networkenglb.com www.networkenglb.com

AUMA Malaysia Office **MY 70300 Seremban, Negeri Sembilan** Tel +606 633 1988 sales@auma.com.my

Mustafa Sultan Science & Industry Co LLC **OM Ruwi** Tel +968 24 636036 r-negi@mustafasultan.com

FLOWTORK TECHNOLOGIES CORPORATION **PH 1550 Mandaluyong City** Tel +63 2 532 4058 flowtork@pldtdsl.net

M & C Group of Companies **PK 54000 Cavalry Ground, Lahore Cantt** Tel +92 42 3665 0542, +92 42 3668 0118 sales@mcss.com.pk www.mcss.com.pk

Petrogulf W.L.L **QA Doha** Tel +974 44350151 pgulf@qatar.net.qa

AUMA Saudi Arabia Support Office **SA 31952 Al Khobar** Tel + 966 5 5359 6025 Vinod.Fernandes@auma.com

AUMA ACTUATORS (Singapore) Pte Ltd. **SG 569551 Singapore** Tel +65 6 4818750 sales@auma.com.sg www.auma.com.sg

NETWORK ENGINEERING **SY Homs** +963 31 231 571 eyad3@scs-net.org

Sunny Valves and Intertrade Corp. Ltd. **TH 10120 Yannawa, Bangkok** Tel +66 2 2400656 mainbox@sunnyvalves.co.th www.sunnyvalves.co.th

Top Advance Enterprises Ltd. **TW Jhonghe City,Taipei Hsien (235)** Tel +886 2 2225 1718 support@auma-taiwan.com.tw www.auma-taiwan.com.tw

AUMA Vietnam Hanoi RO **VN Hanoi** +84 4 37822115 chiennguyen@auma.com.vn

#### **Australien**

BARRON GJM Pty. Ltd. **AU NSW 1570 Artarmon** Tel +61 2 8437 4300 info@barron.com.au www.barron.com.au

![](_page_55_Picture_0.jpeg)

### **AUMA Riester GmbH & Co. KG**

Werk Müllheim Postfach 1362 **DE 79373 Müllheim** Tel +49 7631 809 - 0 Fax +49 7631 809 - 1250 riester@auma.com www.auma.com

Werk Ostfildern-Nellingen Postfach 1151 **DE 73747 Ostfildern** Tel +49 711 34803 - 0 Fax +49 711 34803 - 3034 riester@wof.auma.com

Service-Center Köln **DE 50858 Köln** Tel +49 2234 2037 - 900 Fax +49 2234 2037 - 9099 Service@sck.auma.com

![](_page_55_Picture_5.jpeg)

Y005.739/001/de/1.14